# **Experion LX R500 Reference Guide**

July 2017, Version 0.1

## **Table of Contents**

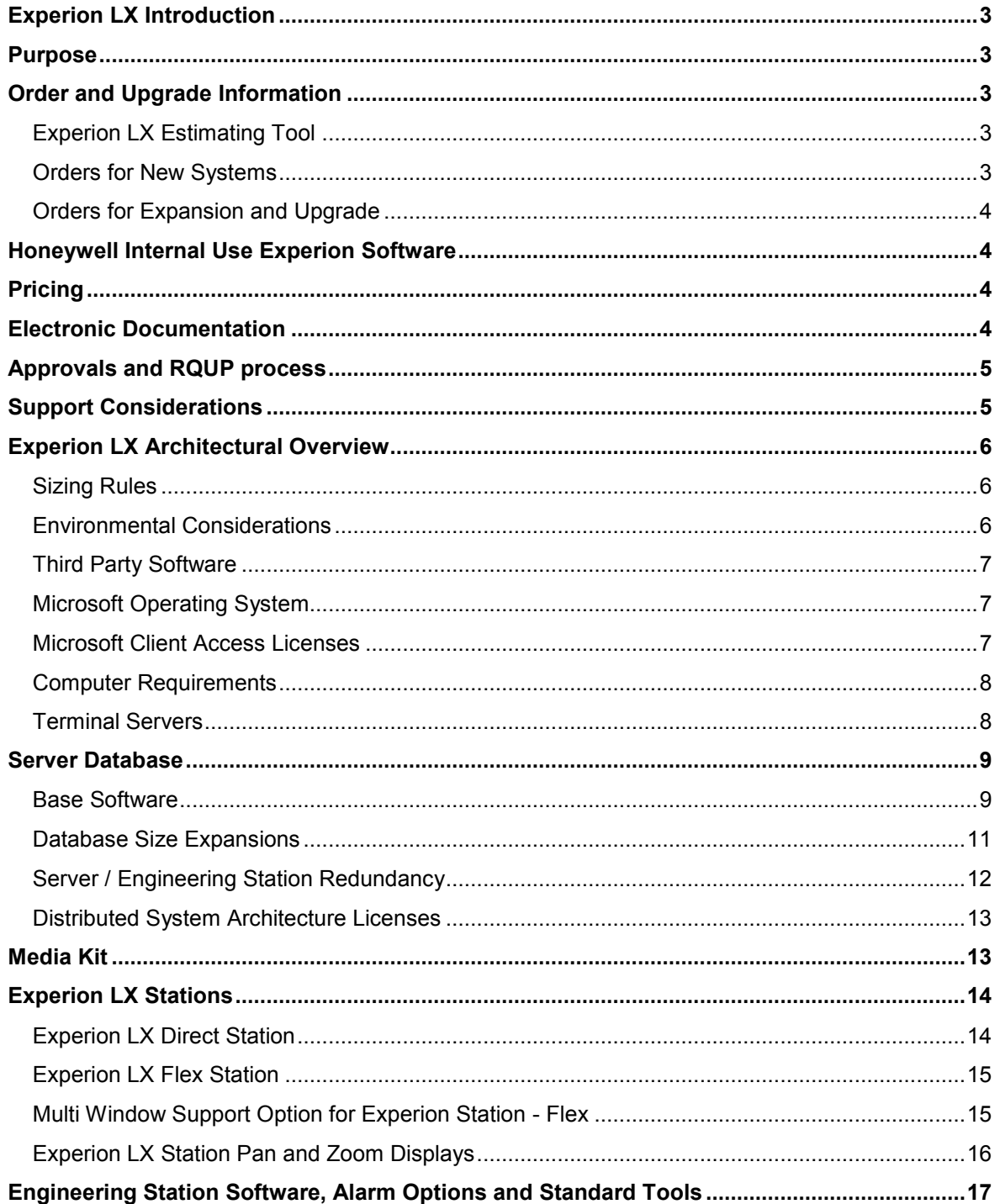

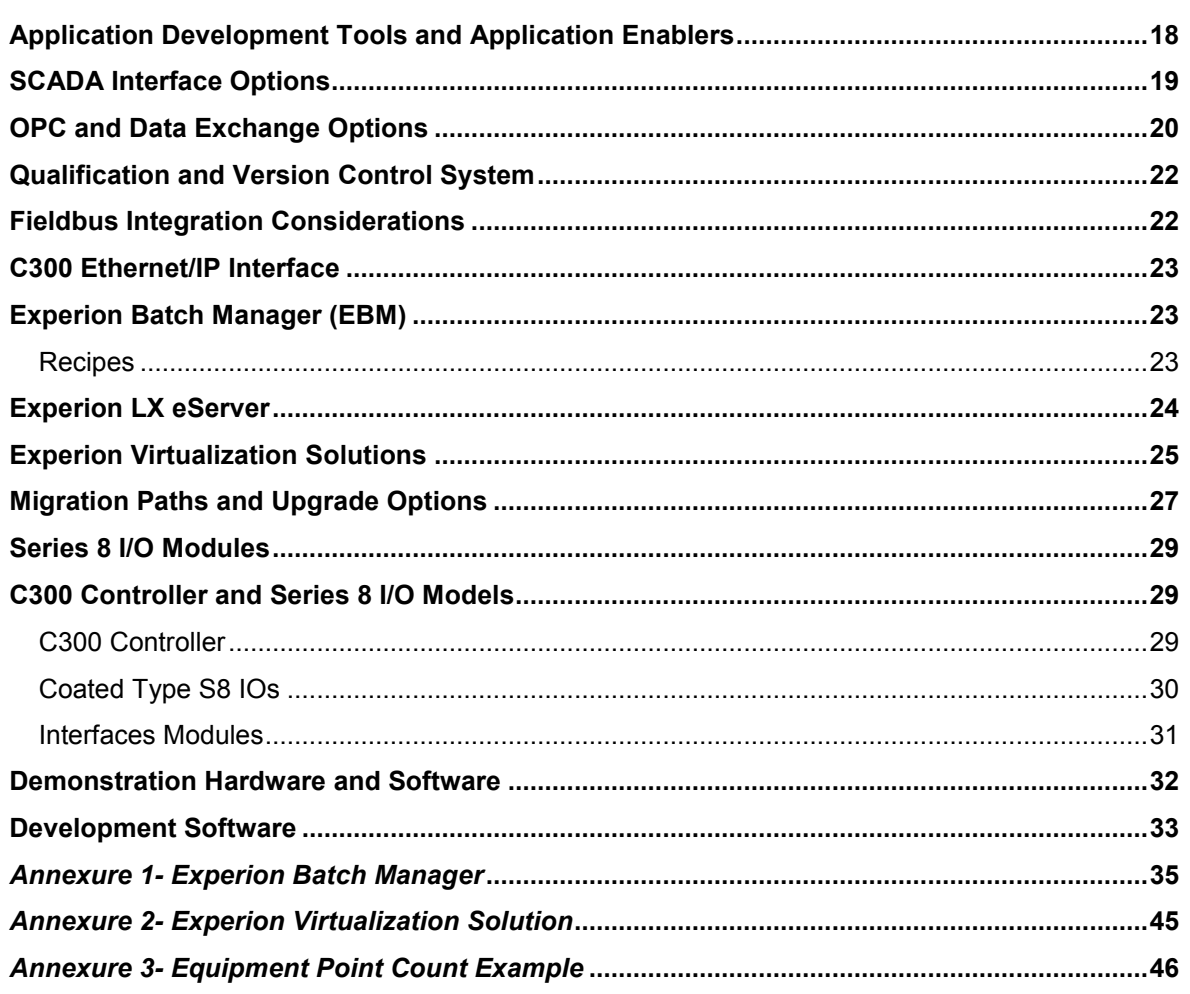

## **Revision History**

<span id="page-1-0"></span>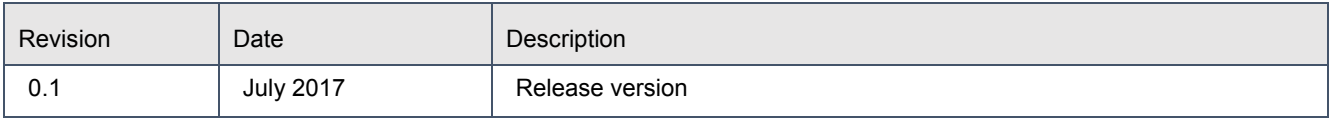

## **EXPERION LX INTRODUCTION**

Experion LX is a new Field Products DCS/SCADA platform, purpose built to be sold and delivered through Honeywell Field products Channel and System Integrator Partners. It is based on Honeywell's reliable DCS platform and Experion PKS with 1000's of installations installed globally. The offering consists of new series 8 Controller and I/O hardware platform and the Experion LX software base offering and software options. The series 8 controller is based on the tried and true EPKS C300 controller.

The product is targeted at small to mid-tier DCS/SCADA customer, so you may be thinking small to medium sized applications, but this has truly a large DCS & SCADA scalability. The system supports up to 10,000 process points, 50,000 SCADA points, 5 DSA connections, Direct station, Quick Builder, Display Builder, OPC client Interface, Modbus Interface, Recipe Manager, Control Solver, Profit Loop, HC900, RTU 2020 and ControlEdge PLC interface, Experion LX Alarm groups and much more.

## <span id="page-2-0"></span>**PURPOSE**

The Experion LX Reference Guide is for Honeywell internal use only. This document is designed to assist the Honeywell teams train the channels partners and to be used as a reference guide for user in selecting the proper Experion LX models to order for a particular automation project. It is designed to be used along with the Experion LX Estimation Tool when planning an Experion LX project.

Throughout this document, model numbers and limited specification type information are provided in order to clarify selections that are being made. For a full listing of model numbers and specifications, please refer to the Experion LX Model Selection Guides (MSG) and Product Specifications.

Always consult latest specification, MSGs and Experion LX Estimation tool available at **[Experion LX Bulltin](http://hpsvault.honeywell.com/sites/hpsvault/products/PMC/Pages/Experion-LX.aspx)  [Board](http://hpsvault.honeywell.com/sites/hpsvault/products/PMC/Pages/Experion-LX.aspx)**.

### <span id="page-2-1"></span>**ORDER AND UPGRADE INFORMATION**

## <span id="page-2-2"></span>*Experion LX Estimating Tool*

Honeywell provides an offline estimation tool to help our Channel Partners develop response to RFQ and proposals. This tool helps the application engineer to select the most cost-effective set of model numbers to order to meet the requirements of the application. This tool also enforces certain system capacity, topology and performance rules in order to assure that a valid and complete system topology is being ordered.

This tool is called the "Experion LX Estimation Tool" and is available on Honeywell CHAMP **(**[Link](https://honeywellprocess-community.force.com/HPSChannel/HW_Content?lib=Quoting%252FPricing%252FOrdering&pg=25&srch=Experion%2BLX)**)** and on Honeywell internal Bulletin Board Page under Pricebook/Guide section **(**[Link](http://hpsvault.honeywell.com/sites/hpsvault/products/PMC/Pages/Experion-LX.aspx)**).** Note that changes are frequently made; prior to building a configuration, always check the Honeywell Preferred Extranet to assure that you have the latest version.

#### <span id="page-2-3"></span>*Orders for New Systems*

Orders for new Experion LX systems will be processed via the Field Products supply chain headquartered in Juarez Mexico. All Experion LX orders are to be entered using SAP Order Entry or Webchannel.

Experion LX orders require the licensing of software. Therefore it is imperative that the order contain the Customer ID number for the end-user customer as registered in the Honeywell Siebel database. This is required for a software license to be properly executed. Failure to provide the Customer ID number will result in your order being rejected.

## <span id="page-3-0"></span>*Orders for Expansion and Upgrade*

Expansion and/or upgrade orders for Experion LX systems will be processed via the Field Products supply chain headquartered in Juarez Mexico. All Experion LX orders are to be entered using SAP Order Entry or Webchannel.

Experion LX R500 supports off-process migration from older Experion LX releases. Starting Experion LX R500, Honeywell is introducing an upgrade fee based on 'Experion LX Upgrade Units'. The number of upgrade units will be calculated based on few key factors like number of IO points, number of stations and redundancy. Appropriate upgrade unit model number is used based on the current release. Other accessories like Media kit(s), SQL and operating system etc. will also be required. The LX R500 configurator tool is adjusted with this change and must be used for upgrades from LX R120 and R110.

Separate orders are must for expansion cum upgrade type orders. Experion LX Estimation tool provides this requisite BOM with separate BOM for upgrade and expansions respectively.

#### **Delivery Lead Time**

Delivery lead times will be communicated to the System Integrator upon receipt of completed order.

#### <span id="page-3-1"></span>**HONEYWELL INTERNAL USE EXPERION SOFTWARE**

Experion software is available on **[Aspera](https://hps-az75-aspera.honeywell.com/login)**. For information on Aspera check this link: **[Aspera Overview](https://acswiki.honeywell.com/display/acsHPSkcVirtual/Aspera+Overview+-+Large+File+Transfer+System)**.

For demo license for internal use, please contact the product manager [Shivendra.mishra@honeywell.com](mailto:Shivendra.mishra@honeywell.com)

#### <span id="page-3-2"></span>**PRICING**

Experion LX Estimation tool provides an indicative list price based on global USD list price for Experion LX. For accurate List Prices, Siebel provides country specific list prices available for all quotes. Local prices must be referred for the customer proposal and estimation purposes.

#### **List price for a customer**

If you require a Price List for a Customer, please refer Experion PMC price book on the **[hpsvault](http://hpsvault.honeywell.com/sites/hpsvault/pages/results.aspx?k=Experion%20LX%20MSG)** or **[CHAMP](https://honeywellprocess-community.force.com/HPSChannel/HW_Content?lib=Quoting%252FPricing%252FOrdering&pg=25&srch=Experion%2BLX)** for (Model Selection Guide) MSGs and send an email to the HPS Pricing HelpDesk to ensure that you use latest MSG and the appropriate legal disclaimer is included.

#### <span id="page-3-3"></span>**ELECTRONIC DOCUMENTATION**

Electronic documentation distribution improves access and accuracy, and reduces wastage. Experion LX R500 includes regular documentation updates between major releases, improving the accuracy of documentation. Printed documentation is no longer shipped and instead is provided as PDF collections. In addition, individual PDF documents can be viewed and downloaded from the Honeywell Process Solutions website (www.honeywellprocess.com).The PDF collection DVD (containing PDF collections) is included in the Experion LX R500 media set (LX-DME500). There is no separate model number for electronic documentation.

#### **Printing of documentation**

Individual PDF files from the Honeywell Process Solutions website, or from the PDF collections, can be printed and supplied to customers in paper format, if required, using a local print facility.

Honeywell internal users including TSCs, Sales, CMMs, CBMs etc are strongly recommended to have PDF collection DVD (including a very impressive search tool!) with them and use time to time to support customers. Please write to the product manager [Shivendra.mishra@honeywell.com](mailto:Shivendra.mishra@honeywell.com) if you need your personal copy of PDF collection DVD.

## <span id="page-4-0"></span>**APPROVALS AND RQUP PROCESS**

Quotations of all Experion projects require DRF approval. If your quotation includes only released products, then no further approval is needed to quote.

If you need to quote an unreleased product that appears on the approved roadmap, or a released solution that is part of extended RQUP, it is required that an RQUP (Request to Quote Unreleased Product) is approved by the PMC Modsys Business Team prior to submitting a proposal. The RQUP process and forms can be found at <http://go.honeywell.com/rqup>**.** The Business Team Leader is Steven Wheatman who can answer any questions that may arise.

## <span id="page-4-1"></span>**SUPPORT CONSIDERATIONS**

#### **Recommended Spare Parts-**

Experion LX controller and I/O spare parts are covered by standard product model numbers. There are no special model numbers for spare parts.

The following are recommended spares for an Experion LX system:

- At least one C300 controller and C300 IOTA. Multiple spares are recommended depending on number of controllers.
- At least one set of IO Link cables, in the longest length used on the system. Other lengths may also be needed depending on specific needs.
- One or more of each Series 8 module type and IOTA type used on the system. Multiple spares are recommended depending on the number of I/O modules of each type.
- One or more power supplies. Multiple spares are recommended depending on number of power supplies in use.

## <span id="page-5-0"></span>**EXPERION LX ARCHITECTURAL OVERVIEW**

Experion LX is a purpose-built, system integrator-friendly automation system that leverages key proven Experion PKS technologies.

Experion LX helps process manufacturers increase profitability and productivity through a modern and reliable automation system with no single point of failure. It offers the best of both global and local resources, utilizing the global expertise of Honeywell and the local support of System Integrators.

The Experion LX is an extremely scalable system that can support small single reactor processes through large and complex control system challenges. Figure 1 is a representation of many of the possible nodes that can be utilized in an Experion LX architecture. Note that the architecture is highly scalable and not all nodes are necessary or required.

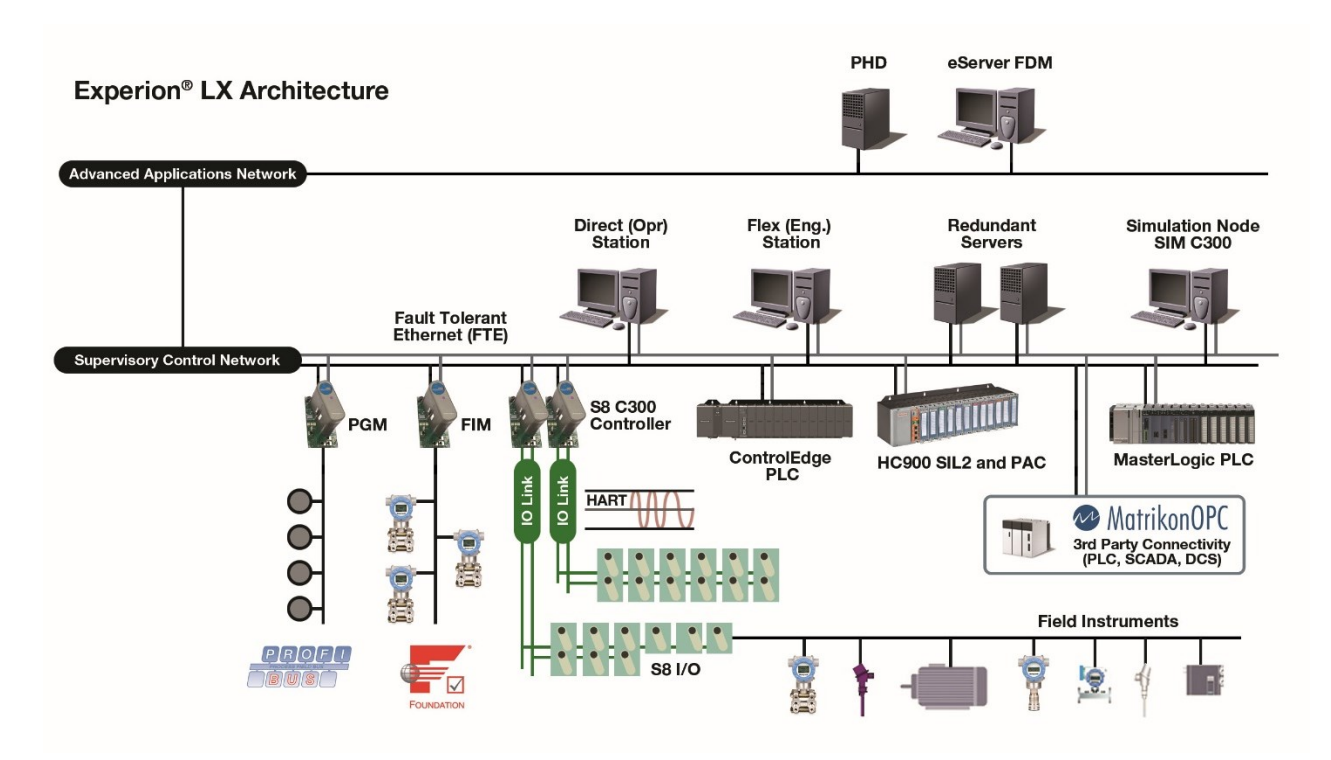

#### <span id="page-5-1"></span>*Sizing Rules*

There are limited configuration rules in this document. These rules should not be the guidelines for sizing a system. Please consult the appropriate Specification documents or estimation tools for additional information.

#### <span id="page-5-2"></span>*Environmental Considerations*

Series 8 I/O in Experion LX is suitable for G2-corrosive storage/field environments without optional conformal coating and G3-corrosive environments with the optional coating. Other environmental limits are covered in Series 8 IO specification document.

To provide maximum reliability in harsh and corrosive environments, an optional conformal coating solution is offered. Conformal coating provides a protective layer to safeguard against harsh environments. Refer to the Controller Specification and the Series 8 I/O Specification, for all specification details. The Experion LX Estimation Tool supports coated models and allows the user to select coated or uncoated as a project option.

## <span id="page-6-0"></span>*Third Party Software*

Please refer to the Software Change Notice (SCN) for a list of third party software applications that have been tested on Engineering Stations and Direct Stations, along with application conditions.

## <span id="page-6-1"></span>*Microsoft Operating System*

Experion LX R500 uses Long Term Service Branch (LTSB) based Windows 10 operating system and Windows Server 2016 operating systems. Due to restriction from Microsoft, the Windows 10 Enterprise LTSB version is not available pre-installed with computer machines from PC vendors. This implies the Windows 10 Enterprise LTSB OS for LX R500 needs to be separately purchased by Honeywell Partners/Integrators either through

- Any Microsoft partner who are authorized to sell Windows 10 Enterprise 2016 LTSB under Microsoft's Volume Licensing agreement, or
- Honeywell using the model number specified in below table

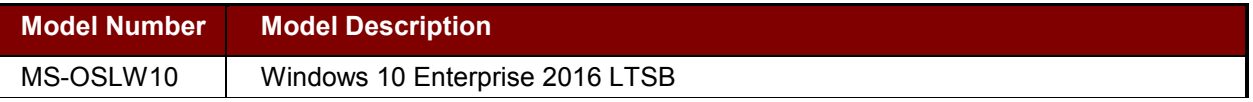

Note that the above operating system are sold for use with Embedded systems only such as Experion LX. An embedded system computer is sold with a Windows Embedded operating system that is designed to work with an Embedded Application. An Embedded Application in this case is Experion and associated applications. The Embedded operating system can't be used as a general purpose operating system for tasks that have nothing to do with the Embedded Application. Additional terms and conditions that explain the appropriate use of the operating system will be supplied when the above model numbers are purchased. Windows Server 2016 OS has no such restriction and partners may continue purchasing this separately or pre-installed with the server grade machine.

#### <span id="page-6-2"></span>*Microsoft Client Access Licenses*

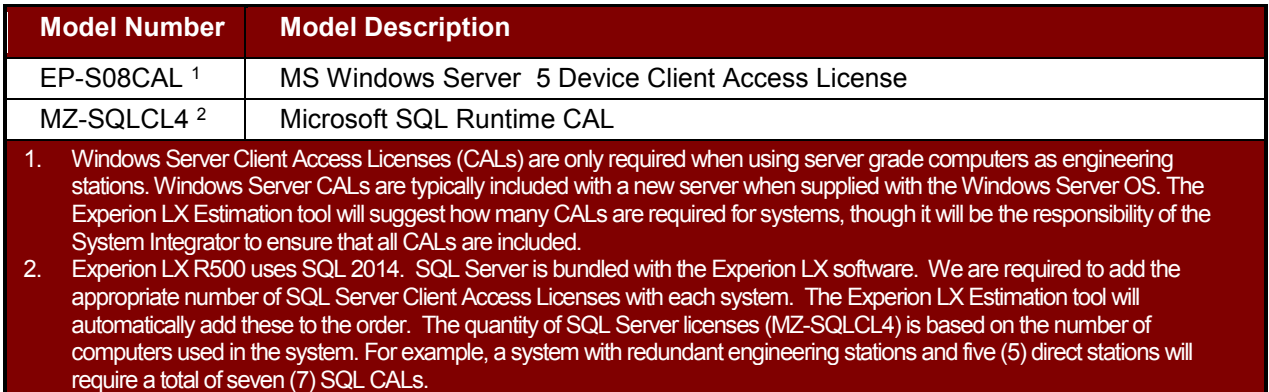

Each computer that accesses a computer running Windows Server 2016 must have a Client Access License (CAL). CALs can be deployed in two ways (Microsoft terminology):

- "Per Server" –the license is added to the server for any client to use, and the server must have one license for each client that accesses the server.
- "Per Device or Per User" –the client that accesses the server provides the license. Each client must have the appropriate client access license(s), for example a Windows Server 2008 CAL and a SQL

**Honeywell** 

Server CAL. Windows Server 2008 provides both "Device CALs" and "User CALs"; Experion LX systems need only Device CALs.

The license deployment type is chosen when installing the Windows Server 2016 operating system. The user has one option to change from the "Per Server" scheme to the "Per Device or Per User" scheme after the initial installation. The CALs listed in the table above can be deployed either way. However the "Per Device or Per User" option is in almost all cases the most cost effective and is the recommended license deployment type.

A Device CAL is required for each Direct Station connecting to an Engineering Station running Windows Server 2016. Device CALs are not required if the Engineering Station is running Windows 10.

As an example, if a system has redundant engineering stations running Windows Server 2008 and 16 Direct Stations, a total of 18 Device CALs are required. Since Device CALs are sold in increments of 5 CALs, a total of 20 Device CALs will be required for the system.

## <span id="page-7-0"></span>*Computer Requirements*

Minimum requirements for Engineering Stations and Direct Stations are found in the Experion LX HMI specification document that has Engineering Station and Direct Station specifications.

## <span id="page-7-1"></span>*Terminal Servers*

The new terminal server for Experion is from Systech, a 3<sup>rd</sup> party vendor. Buyers can order the supported terminal server by placing order to [www.systech.com](http://www.systech.com/) directly.

## <span id="page-8-0"></span>**SERVER DATABASE**

## <span id="page-8-1"></span>*Base Software*

Every Experion LX system requires an Engineering Station (or Server) and base software at a minimum (LX-DBASE1). For redundant Engineering Stations, do not order multiple base software packages.

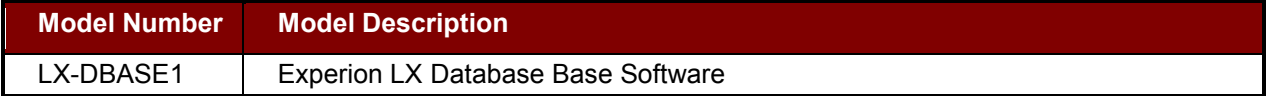

Experion LX Base Software (LX-DBASE1) is supplied with the following components/ features as standard:

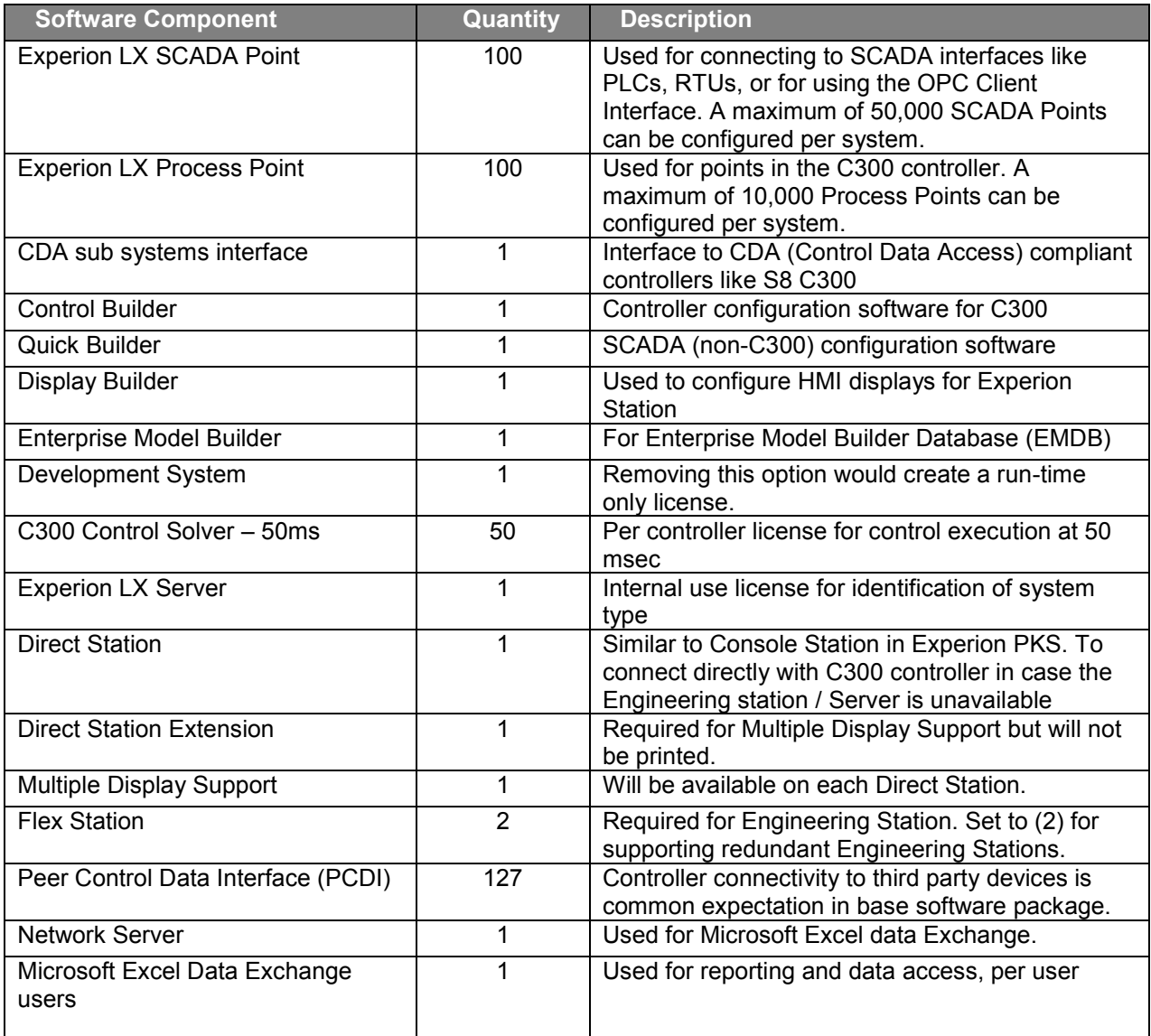

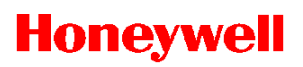

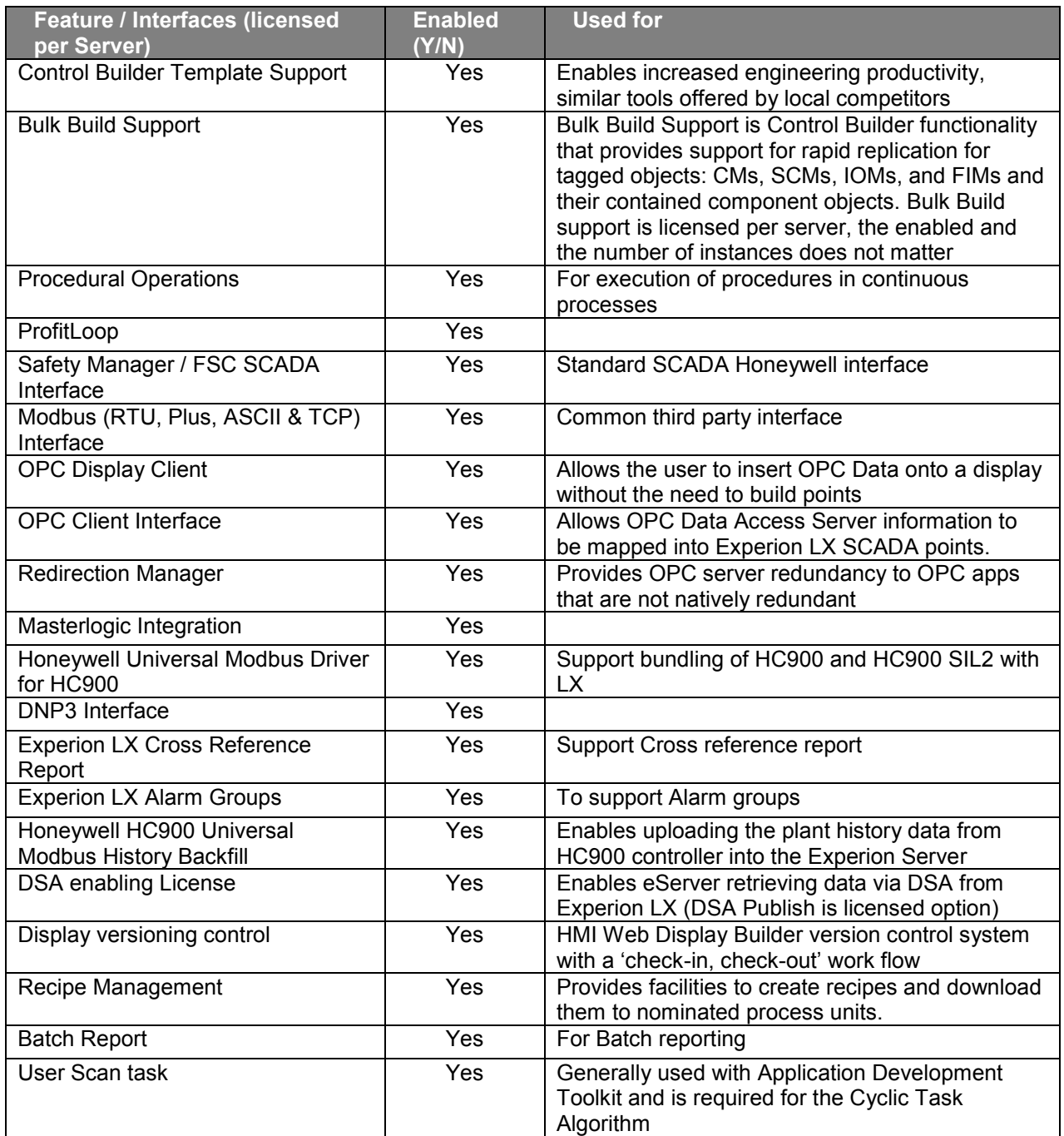

# **Honeywell**

## <span id="page-10-0"></span>*Database Size Expansions*

If additional points beyond what is in the base software package are required, the following model numbers can be used to increase the Process Point and SCADA Point counts. A total of 10,000 Process Points and 50,000 SCADA Points are supported per Experion LX cluster.

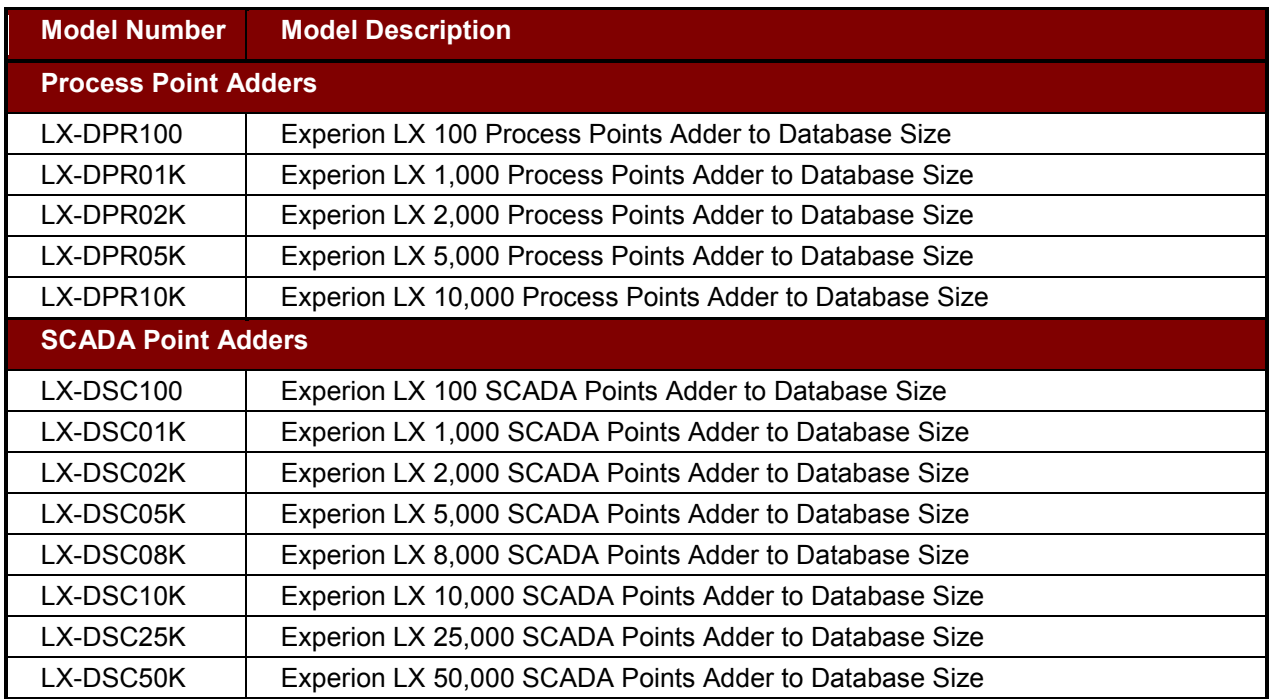

## **Point Count Example 1:**

The customer requires 2,100 process points implemented in C300 controllers. Additionally, the non-redundant engineering station will interface with several PLCs that will contain an additional 5,300 points. To accomplish this, you will order the Database Base Software (LX-DBASE1) and a complement of adders for Process points:

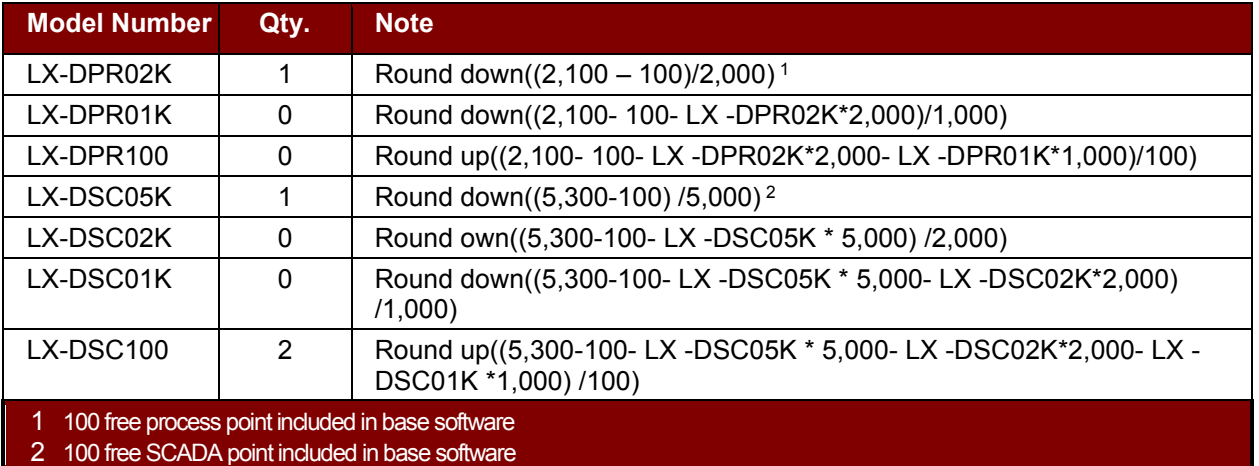

## <span id="page-11-0"></span>*Server / Engineering Station Redundancy*

Server / Engineering Station redundancy allows two Servers / Engineering stations to operate one system. Two computers are used in a primary / backup scheme; this configuration delivers very high reliability, with the backup automatically taking over for the primary PC in the event of a failure. Redundant Engineering Stations also allow maintenance to be performed on either Station without losing the ability to historize any points.

Redundancy software follows the same methodology as selecting the database size from the previous step. Start by selecting the base software, LX-RBASE1. This option includes station redundancy. It does not include an additional station connection license.

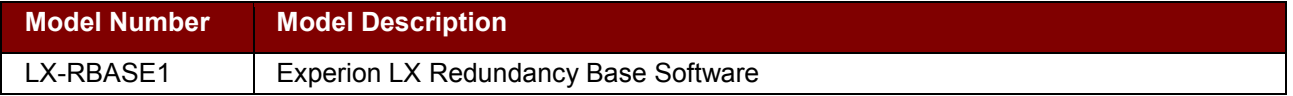

Next, choose the equivalent point adders for redundancy that were chosen for the database. The point count has to exactly match that of the database point count.

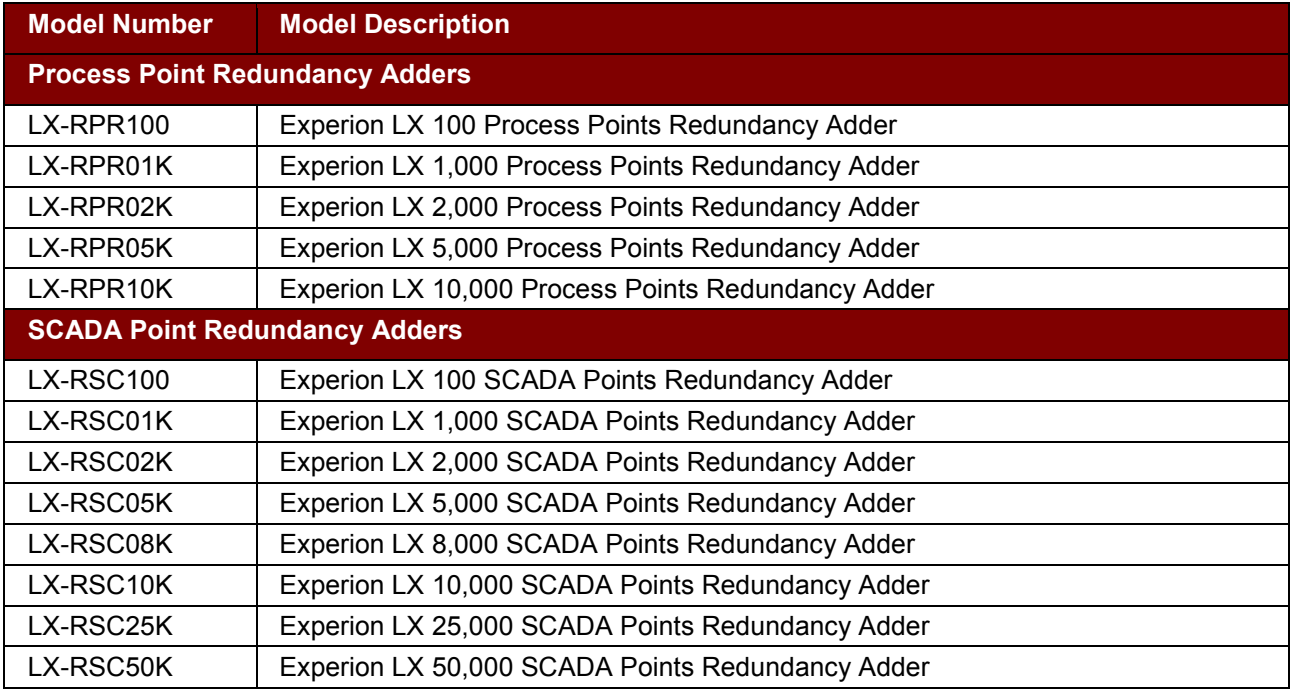

#### **Point Count Example 2:**

The customer requires 3,320 process points implemented in C300 controllers. Additionally, the redundant engineering station will interface with several PLCs that will contain an additional 8,300 points. To accomplish this, you will order the Redundancy Database Base Software (LX-RBASE1) and a complement of adders for Process points:

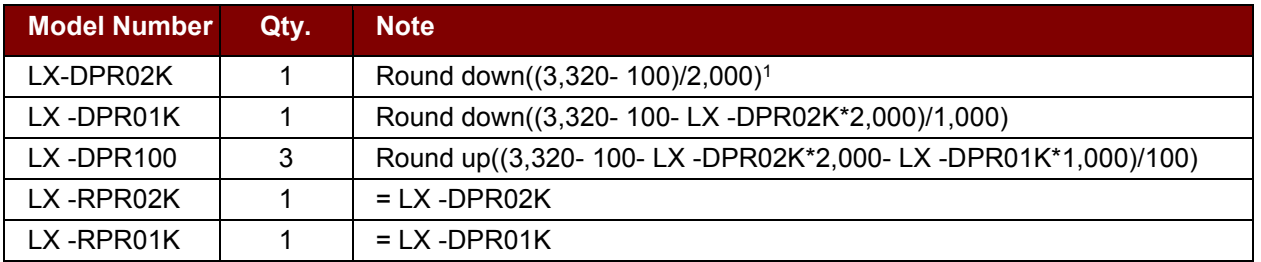

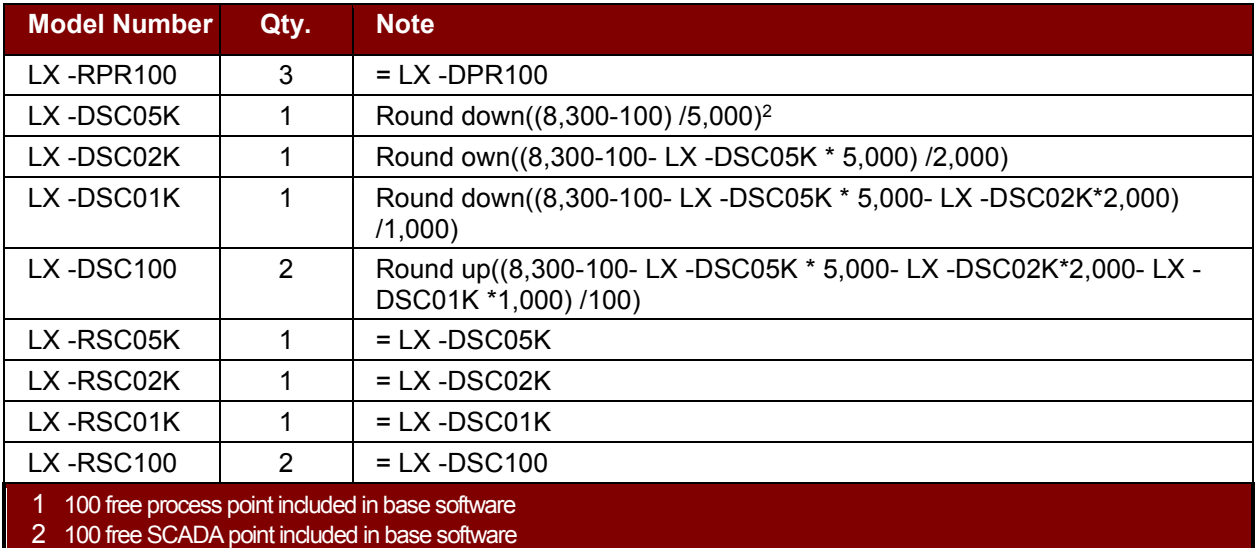

## <span id="page-12-0"></span>*Distributed System Architecture Licenses*

Distributed System Architecture (DSA) allows multiple Experion LX clusters to be robustly integrated with minimal engineering effort. It allows points from different clusters to be easily incorporated into alarm summary, history trends, events and reports. An Experion LX DSA system consists of two or more Servers / Engineering Stations (or redundant pairs) connected via a communications network. DSA provides global access to all point data in the Distributed System.

Each Server/ Engineering Station cluster is enabled to publish data in a DSA design. Order one of LX-XRESR1 for an Engineering Station or redundant pair that needs to subscribe to data. This option allows systems with up to five (5) clusters to be configured. Consult the LX HMI Specification for additional information on DSA.

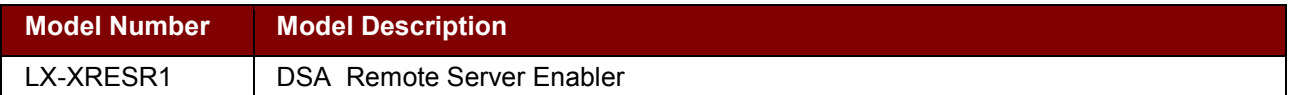

#### **DSA Interoperability:**

Experion LX can publish data to EPKS system, and cannot subscribe data from EPKS system. Experion LX can subscribe data from other Experion HS/LS system, and can publish data to Experion HS/LS system. Please refer Experion LX R500 HMI Specification document for more details.

## <span id="page-12-1"></span>**MEDIA KIT**

Starting Experion LX R500, a single media kit replaces all the different media kit types offered with previous LX releases for different needs like redundancy, demo, migration etc.

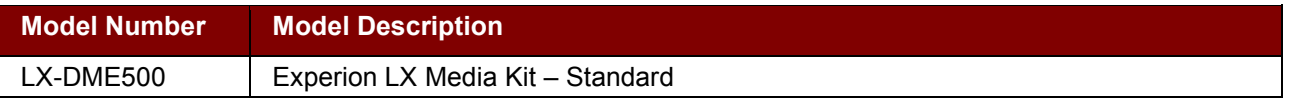

The R500 media kit doesn't include hardware security key (dongle). The Hardware security key is required only for select countries and this can be purchased separately using following models.

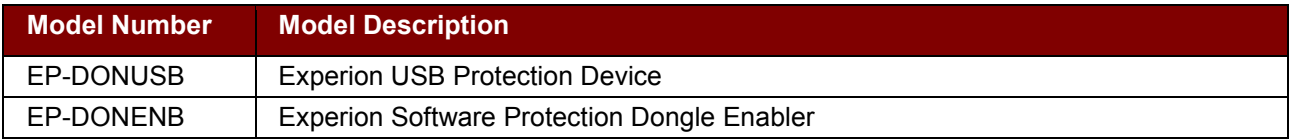

#### **Dongle Ordering Examples:**

For redundant system, add below line items in final order for the below specified countries/regions: 1\* EP-DONENB

2\* EP-DONUSB

For non-redundant system, add below line items in final order for the below specified countries/regions: 1\*EP-DONENB 1\*EP-DONUSB

Expansion orders- Should not include these dongle items as they would continue to use the original dongle.

New Experion LX system- The dongle items are only required for a country/region listed below

Upgrade of existing LX system to future release- Will continue to be supported with dongles, fresh dongle items need to be ordered

Dongle Replacement Request- Please contact the product manager

List of countries where dongle continues to be ordered for LX systems-Korea / Taiwan / Indonesia / Thailand / Vietnam

## <span id="page-13-0"></span>**EXPERION LX STATIONS**

#### <span id="page-13-1"></span>*Experion LX Direct Station*

The Experion LX Direct Station is the Human Machine Interface (HMI) used for operations, monitoring and engineering. Direct Stations can be implemented as desktop models or in custom furniture and support up to four monitors. Both Direct Stations and Engineering Stations can host the Experion LX Engineering Tools.

Direct Stations communicate directly with the Experion LX Control Execution environment. This provides a highavailability operation platform and does not rely on the Engineering Station for displaying process data on HMI displays. This station is designed specifically for processes that run continuously and require operations personnel to maintain a constant view of the process.

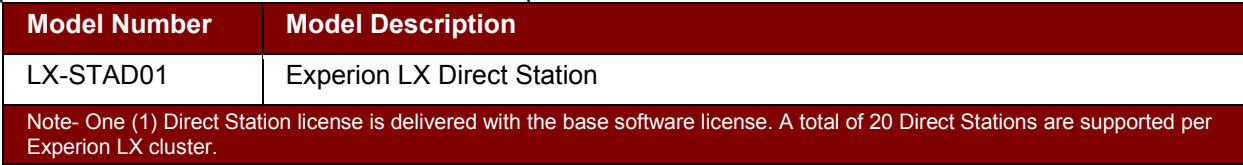

# **Honeywell**

## <span id="page-14-0"></span>*Experion LX Flex Station*

The Experion LX Flex Station is a versatile operator interface that uses a client-server relationship to present process data to the operator. It is suitable for full-time operations in a large percentage of applications and can also be used as engineering or wireless Stations.

The Experion LX Flex Station operator interface license provides a variety of connection methods:

- **Static -** provides a permanent, dedicated connection with the server, recommended for fulltime operations. Choose the number of connections required.
- **Rotary -** provides a concurrent-use connection to the server. Choose the number of connections that require connecting at the same time.

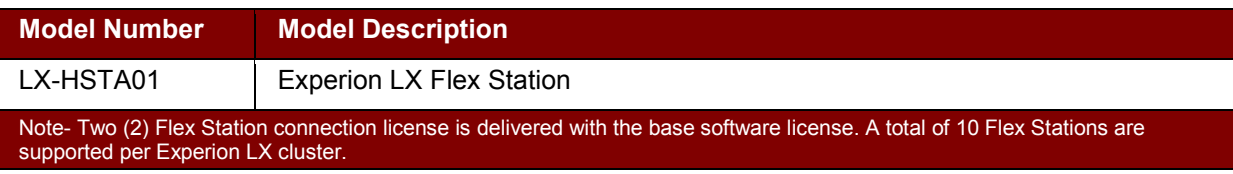

## <span id="page-14-1"></span>*Multi Window Support Option for Experion Station - Flex*

The license in the table below is an option for ES-F and can be implemented as Multiple Static Stations or as Multiple Windows.

Experion LX Direct Station licenses include the "multi-window" mode, but do not support the "multi-Station" mode.

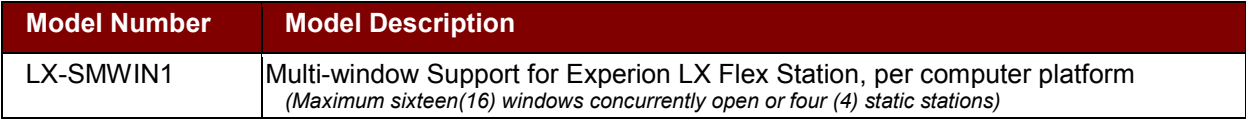

Multiple Static Stations allows up to four Stations (connections) on a single Experion Station computer while only consuming one Station license.

As an alternative, Multiple Windows can be implemented which allows up to 16 windows running in SafeView to be concurrently open within display guidelines.

Regardless of which alternative is implemented, only one "licensed" station connection is deducted from the available "licensed" station connections.

The total number of Server connections (licensed and multi-Station connections) is still restricted per the specification, regardless of the number of computers they are running on. This option is not valid for Rotary (casual use) connected Flex Stations.

#### **Example 1:**

Scenario: A customer wants 4 (Flex) Station computers, 2 of which will be dual monitor and 2 single monitor. The customer wants to run the 2 dual monitor computers in a "multi-station" mode.

Solution: The most cost effective way to license this configuration would be for the customer to purchase 4 Flex Station connections and 2 Multiple Window options. The Multiple Window options will be used for the "extra" screen on the dual screen computers. A Station connection will be consumed on each of the computers. So, the total number of licensed Station connections consumed would be 4 (1 for each computer) with the total number of connections used on the server being 6 (2 on each of the dual screen computers and 1 each on the single screen computers.)

#### **Example 2:**

Scenario: A customer wants 3 (Flex) Station computers, 1 of which will have a quad screen, another a dual screen, and the other a single monitor. The customer wants to run the quad screen computer in a "multiwindow" mode and the dual screen computer in a "multi-station" mode.

Solution: The most cost effective way to license this configuration would be for the customer to purchase 3 Flex Station connections and 2 Multiple Window options. The Multiple Window options will be used for the "extra" screens on the quad and dual monitor computers. A station connection will be consumed on each of the computers. So, the total number of licensed Station connections consumed would be 3 (1 for each computer) with the total number of connections used on the server being 4 (1 for the quad screen computer as it is operating in Multi-Window mode, 2 for the dual screen computer as it is running in Multi-Station mode and one other for the single screen computer.

Direct Station license includes the "multi-window" mode, but do not support the "multi-Station" mode.

## <span id="page-15-0"></span>*Experion LX Station Pan and Zoom Displays*

Experion Station Pan and Zoom displays enables navigation of displays that are larger than a standard display size, enabling navigation of larger scale, comprehensive information graphics and intuitive zoom-in and zoomout functionality. This functionality will suit any plant type and will also be extremely useful for sites with geographically dispersed assets, Fire and Gas displays, detectors overlaid on plant layout, ESD / Cause and Effect displays, Logic displays that are too big for one display, and Equipment details in process displays, e.g. Pump status, vibration Monitoring etc.

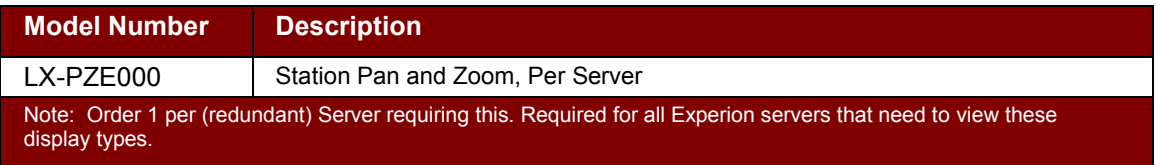

## <span id="page-16-0"></span>**ENGINEERING STATION SOFTWARE, ALARM OPTIONS AND STANDARD TOOLS**

Experion LX includes application options to accomplish customer requirements. Select any optional applications from the following table:

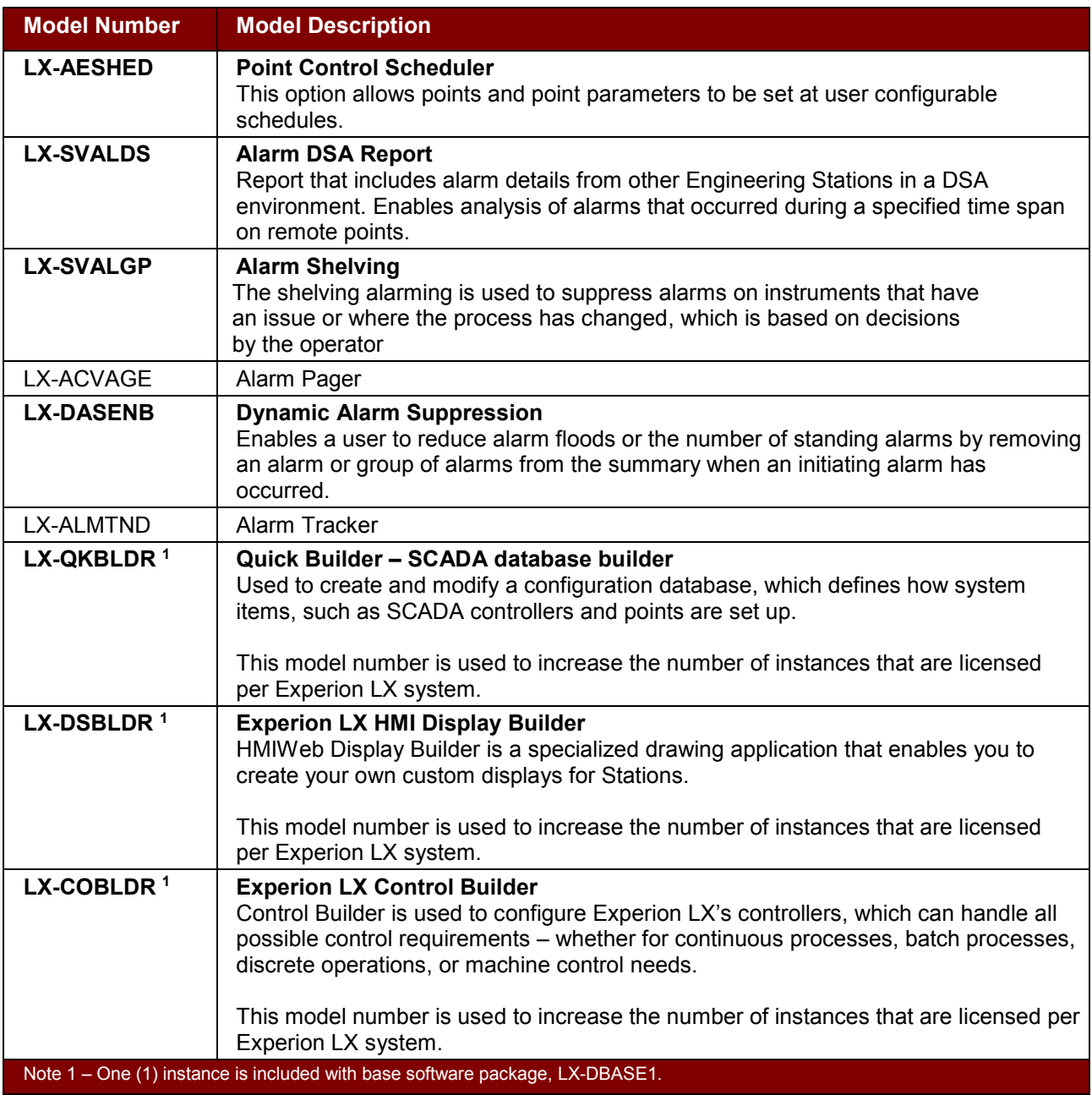

## <span id="page-17-0"></span>**APPLICATION DEVELOPMENT TOOLS AND APPLICATION ENABLERS**

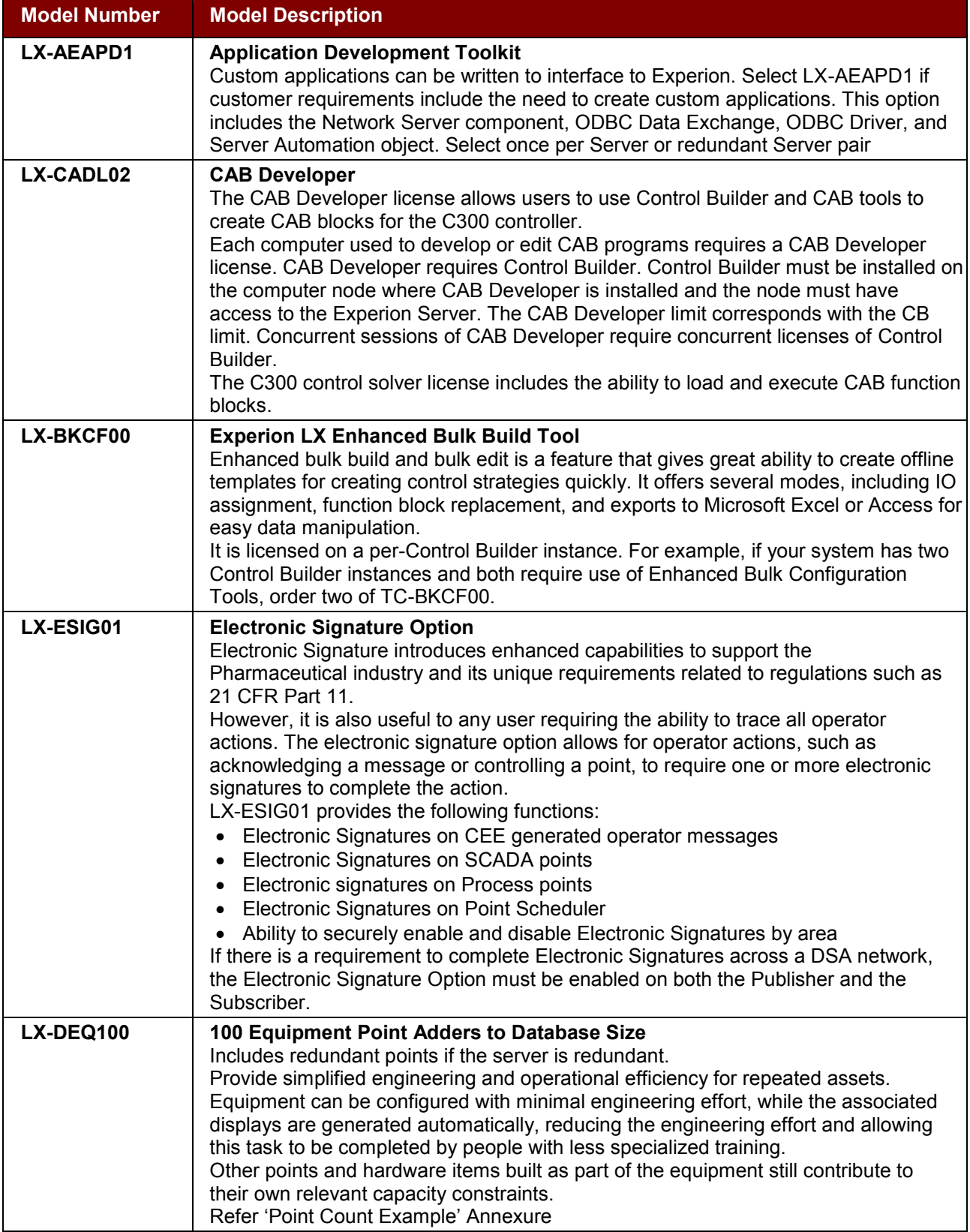

# **Honeywell**

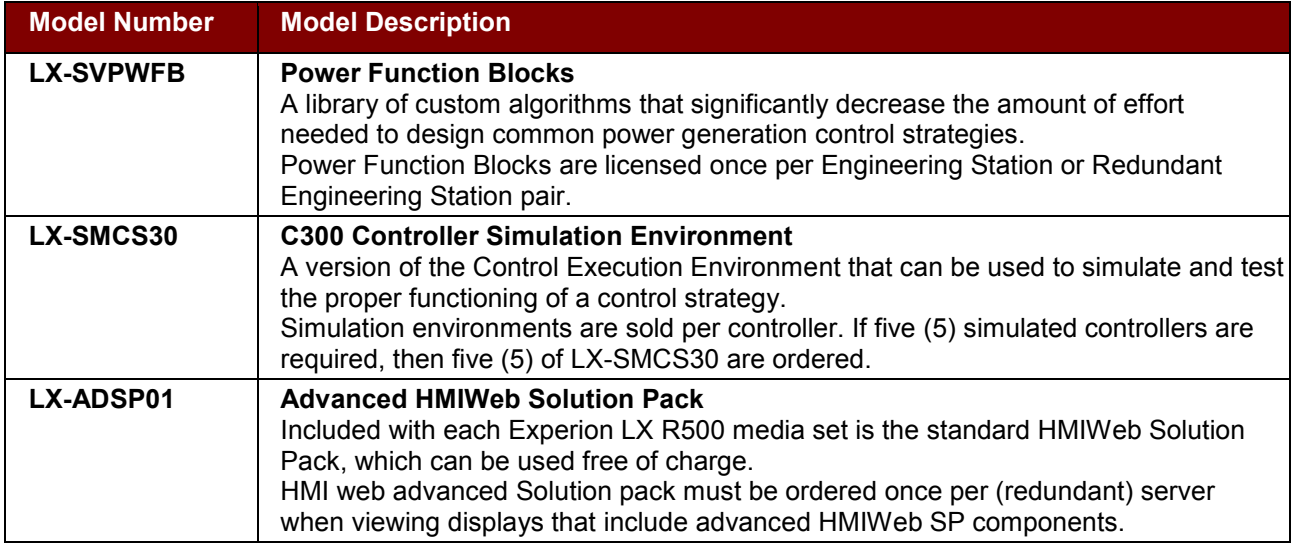

# <span id="page-18-0"></span>**SCADA INTERFACE OPTIONS**

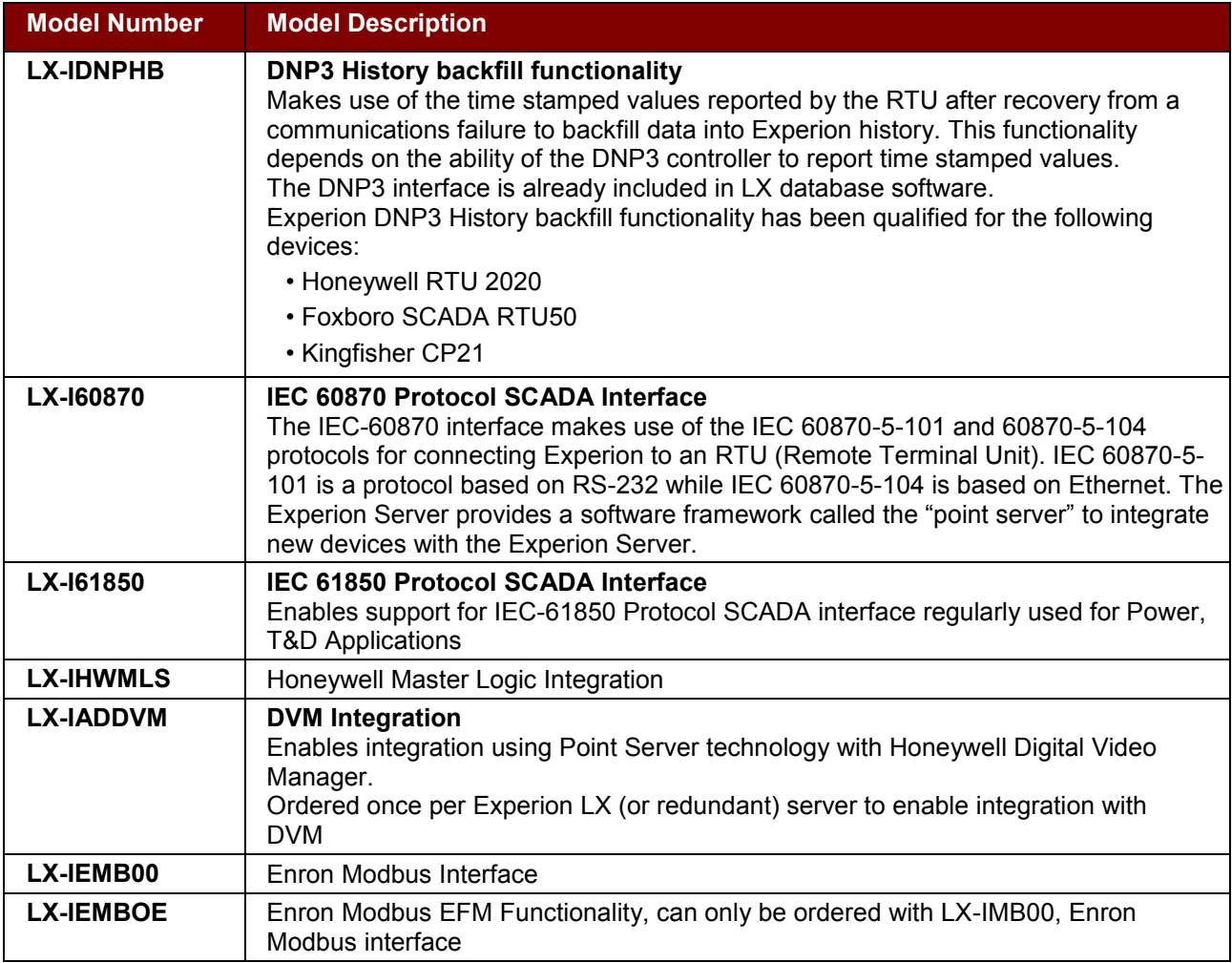

## <span id="page-19-0"></span>**OPC AND DATA EXCHANGE OPTIONS**

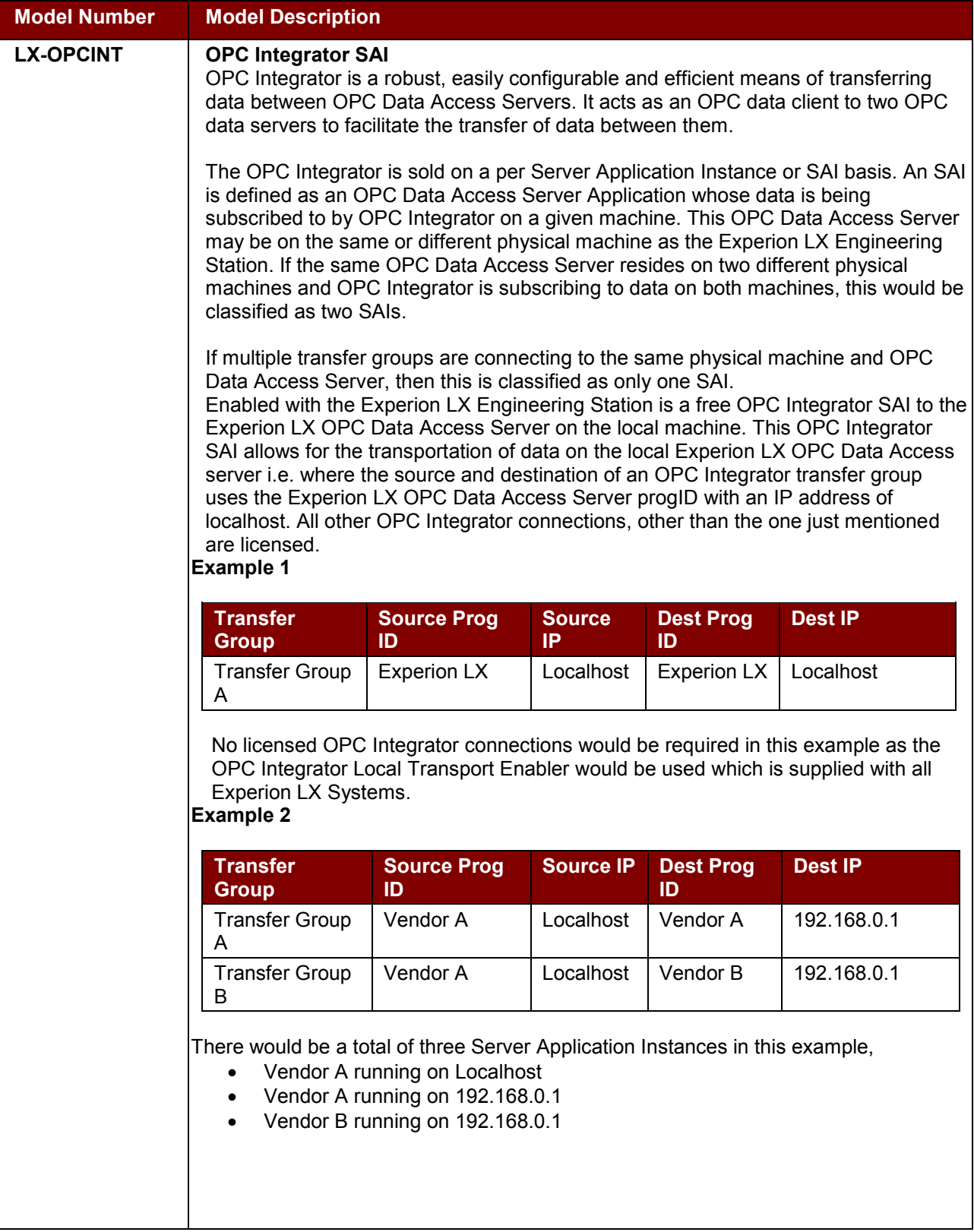

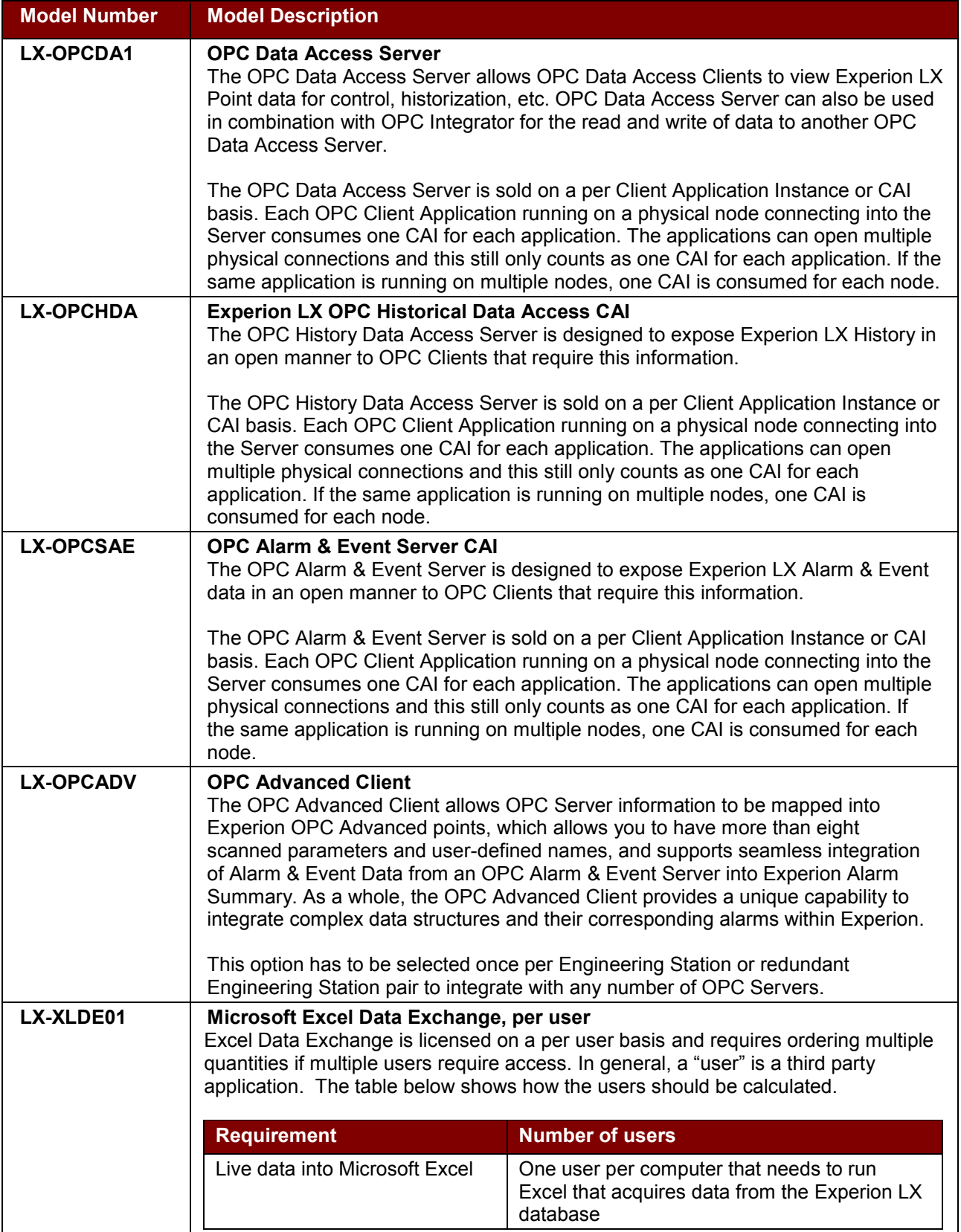

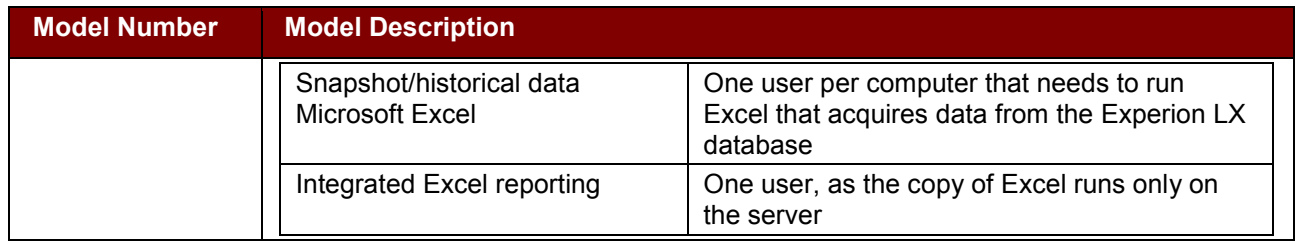

## <span id="page-21-0"></span>**QUALIFICATION AND VERSION CONTROL SYSTEM**

QVCS support licensing is directly related to the Server Process Point count (the additional licenses chosen, not what's included in the base). The user must choose a base option first, and then the appropriate option identical to the Process Point count.

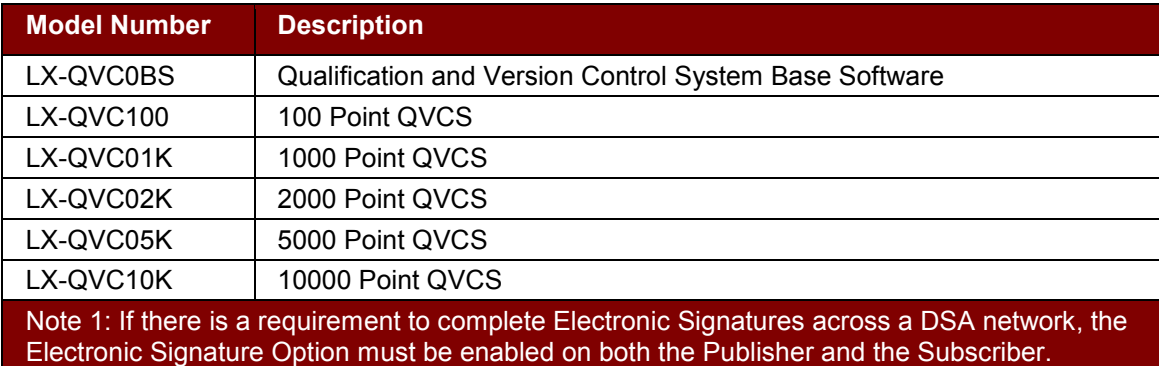

For example, assume your Process Point Database size is 2300 points (A quantity of one (1) LX-DPR02K (2000 Process Point Adder to Database) and a quantity of three (3) LX-DPR100 (100 Process Point Adder to Database)). To provide QVCS support, you will need a quantity of one (1) TC-QVC0BS, a quantity of one (1) LX-QVC02K and a quantity of three (3) LX-QVC100.

## <span id="page-21-1"></span>**FIELDBUS INTEGRATION CONSIDERATIONS**

**Fieldbus Integration Guidelines** – The Experion Fieldbus Interface Module (FIM) features high system capacity, complete flexibility, optional module redundancy and ease of engineering. The capability to read DD files provided by fieldbus device manufacturers and build library templates from these files is an integrated feature of the system. Interconnection of FF and C300 function blocks allows mixing and matching of control strategies and fully supports "control in the field."

See the Controller Specifications and the Foundation Fieldbus Specifications for detailed specifications and configuration limits.

Other useful information and tools can be obtained from the Foundation website<http://www.fieldbus.org/>

**Device Testing**. The capability to add Fieldbus devices to the Experion library is integrated into Control Builder. Devices must be registered with the Fieldbus Foundation at level ITK 4.0 or higher. At customer or vendor request, the Honeywell Fieldbus Interoperability Lab will test devices with the Experion Fieldbus solution. Device Descriptor files for devices tested are posted on our public website at [www.honeywellprocess.com](http://www.honeywellprocess.com/)

#### *Communication Usage Licenses*

Communication Usage Licenses are subjected to licensing. The license always applies to the Server. Licenses cannot be transferred between servers. There are two types of licenses, as indicated per model number: A – a fixed number of instances can be loaded to the system, regardless of controller assignment, B – the function block library or feature is enabled, the number of instances of a function block does not matter. Choose the quantities of the model numbers below necessary to provide the usage license for the hardware selected. For example, if your configuration requires six FIMs, select a quantity of one (1) LX-FFLX01 and one (1) LX-FFLX05. Note that FIM count applies to total number of non-redundant FIMs plus redundant FIM pairs per Server.

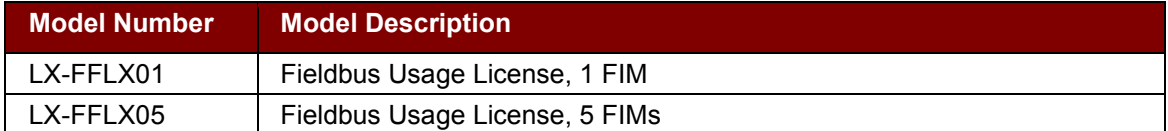

Fieldbus Usage License is only supported in High Capacity system configuration

## <span id="page-22-0"></span>**C300 ETHERNET/IP INTERFACE**

The C300 Ethernet/IP interface allows the C300 to communicate directly with Ethernet/IP devices through a Level 2 connection to an Ethernet/IP network. It is licensed option per controller. For example, if a system has 10 C300s, and only 5 C300s need to communicate with Ethernet/IP devices, order 5 of LX-EPLX01.

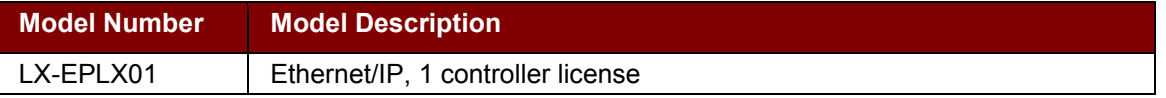

Ethernet/IP interface is only supported in High Capacity system configuration

## <span id="page-22-1"></span>**EXPERION BATCH MANAGER (EBM)**

EBM is licensed per Experion server. License instances can be distributed between any CEE assigned to the Experion server. Multiple servers are supported, limited by the license instances on each server.

The license mechanism monitors the sum of the S88 procedural elements: Procedure, Unit Procedure and Operation that are concurrently executing. This number is only evaluated when a batch is executing (i.e. created and not in pre execution or post execution) and a system alarm is raised if it is exceeded. A user is never prevented from creating or starting a batch because a license limit has been exceeded. Summary displays are not licensed and are available with the base Experion software.

## <span id="page-22-2"></span>*Recipes*

#### *Instance Based Recipes*

Instance based recipe or RCM is fully supported with Experion LX. However starting Experion LX R120, instance based recipe or RCM is not offered as a separate licensed item. Instead equal number of Class Based Recipe instances (described in the next section) needs to be purchased. For example, for 50 RCM instances, consider 2x LX-CBR025 (i.e. 50 CBR instances). Also using LX-CBRxxx model, a mix of class based recipes and RCM's is allowed. In such case, model number LX-CBRNNN must be ordered where NNN is the sum of the class based recipes instances and the RCM's required. The number of licensed instances is cumulative so for example ordering 2 x LX-CBR025 gives a license limit of 50 instances.

#### *Class Based Recipes*

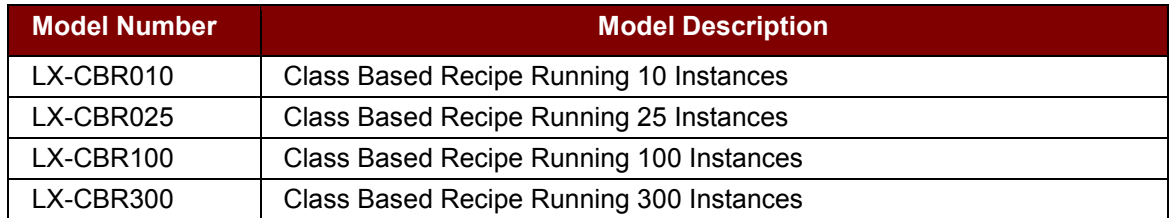

A procedural element loaded to a CEE such as a Master Recipe at any level according to S88 consumes a single process point license. A batch created from a loaded Master Recipe or RCM appears in the summary displays but consumes no additional point licenses. EBM instances are only used when a procedural element is executing.

## <span id="page-23-0"></span>**EXPERION LX ESERVER**

Experion LX eServer provides a cost effective portal for users that should not be interfacing directly with the control system. The Honeywell eServer uses DSA to communicate to one (or many) on-process Experion server to provide a robust, high-performance data concentration to its casual users.

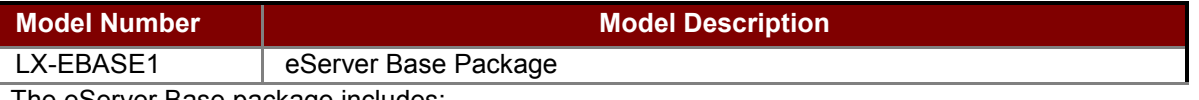

The eServer Base package includes:

- Standard Access for an unlimited number of Users
- IIS Web Services
- Static Station (for administration of eServer)
- The maximum number of supported DSA Connection licenses
- Display Builder

The Experion LX eServer Base Package (LX-EBASE1) provides the services to run a fully operational eServer. Included is eServer Standard Access, allowing an unlimited number of web browsers (with no client application downloads required!) to view static snapshots of process graphic displays. The following options are available for eServer:

#### **Premium Access Users**

Experion LX eServer Premium Access is available optionally with Experion LX eServer, providing a dynamic solution that displays live, updating Experion custom graphics and trends. Users access Premium Access by downloading a small executable from the eServer home page, prior to using Premium Access for the first time. This executable runs locally on the user's computer but does not require to be installed on their computer.

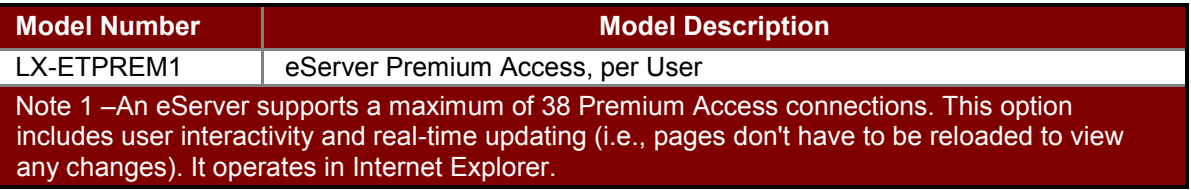

#### **Media Kit for eServer**

Experion LX eServer Installation Media is included in Experion LX Installation Media Kit, which needs to be ordered with LX-EBASE1

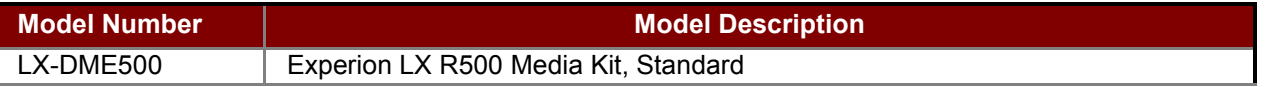

Note: Experion LX eServer software needs to be ordered separately from Experion LX system software.

#### <span id="page-24-0"></span>**EXPERION VIRTUALIZATION SOLUTIONS**

#### *Virtualization Client Access Licenses*

As Honeywell did with physical hardware, Honeywell provides value add additions to the virtualization layer. For this additional value that Honeywell is adding, a Client Access License is required for the use of Experion Software in a virtualized environment. Some of the things that Honeywell provides with these CALs include,

- Extensive certification and approval process for our applications to ensure that they work correctly virtualized
- Testing and guidance around VMware patches (done in a similar fashion to what HPS does with Windows patches)
- Development of solutions such as the Backup Control Center solution that solves new industry problems leveraging virtualization.
- Implementation and Planning Guide that provides the best practices for installing and configuring your virtual environment.
- Supply, support the complete virtual environment including the Hardware, Hypervisor, OS and Honeywell Software.

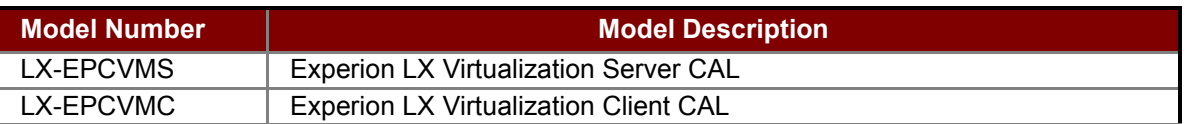

**Notes** 

- 1. Experion LX Virtualization Server CAL applies to the following nodes,
	- Experion LX Server
	- SIM-C300
- 2. There is also a Virtualization Server CAL that applies to FDM. This can be found in the FDM Pricebook. For reference this applies to the following FDM nodes
	- FDM Server
	- FDM Gateway
- 3. Experion LX Virtualization Client CAL applies to the following nodes,
	- Flex Station
	- Direct Station
- 4. There is also a Virtualization Client CAL that applies to FDM. This can be found in the FDM Pricebook. For reference this applies to the following FDM nodes
	- FDM RCI
	- FDM Client
- 5. The above CALs need to be purchased for each running on process L2 virtual machine that contains the nodes mentioned. Definition of on process in this case is where *"Experion or FDM is connected to any external system, Honeywell or third party, where that connection is used to*
- *access real-time or historical data. Data in the system is live process or instrument information."*  6. If both FDM and Experion Station are running on the same virtual machine, only one CAL of either type needs to be purchased
- 7. CALs are NOT required for the above nodes at Level 3 and above if they don't conform to the definition outlined in Note 5
- 8. Any of the nodes listed above, if they are shutdown do not require CALs i.e. in the case of a VM that has been copied for backup purposes.
- 9. While CALs do not need to be purchased for off process systems, at least one CAL of either type is still required in order to enable virtualization capabilities.

In addition to Virtualization Client Access Licenses, please refer to [Honeywell virtualization wiki](https://acswiki.honeywell.com/display/acsHPSkcVirtual/Home) website for the latest specifications for hardware and software components that support Experion virtualization solution and detailed estimation guidance.

[Experion Virtualization Estimation Tool](https://acswiki.honeywell.com/display/acsHPSkcVirtual/Virtualization+Estimation+Tool) provides configuration of Experion LX based Virtual System and [HPS](https://acswiki.honeywell.com/display/acsHPSkcVirtual/Documentation) [Virtualization Specification](https://acswiki.honeywell.com/display/acsHPSkcVirtual/Documentation) is the master document for all you need on Virtualization.

Please refer to the latest issue of Experion LX Model Selection Guide (MSG) files for the virtualization software components that can be ordered from Honeywell.

Please review the estimate with a specialist Sales consultant or project personnel or Experion LX product manager [Shivendra.mishra@honeywell.com](mailto:Shivendra.mishra@honeywell.com)

## <span id="page-26-0"></span>**MIGRATION PATHS AND UPGRADE OPTIONS**

Experion LX offers off-line migration path from previous Experion LX releases. Below list covers various upgrade units that are required for upgrading any previous LX release to LX R50x. These upgrade units are required in appropriate quantities along with necessary Experion Media kit(s) [depending on number of migration steps], Operating System and Microsoft SQL licenses. Please contact your Honeywell account manager for more details.

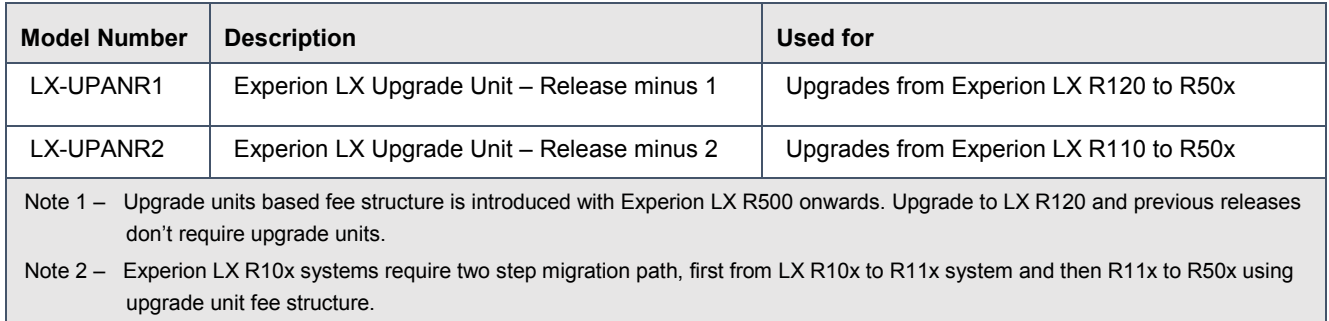

#### **Calculation for number of upgrade units**

#### The number of **Upgrade Units for an Experion LX upgrade to R500 = A + B + C + D** , where:

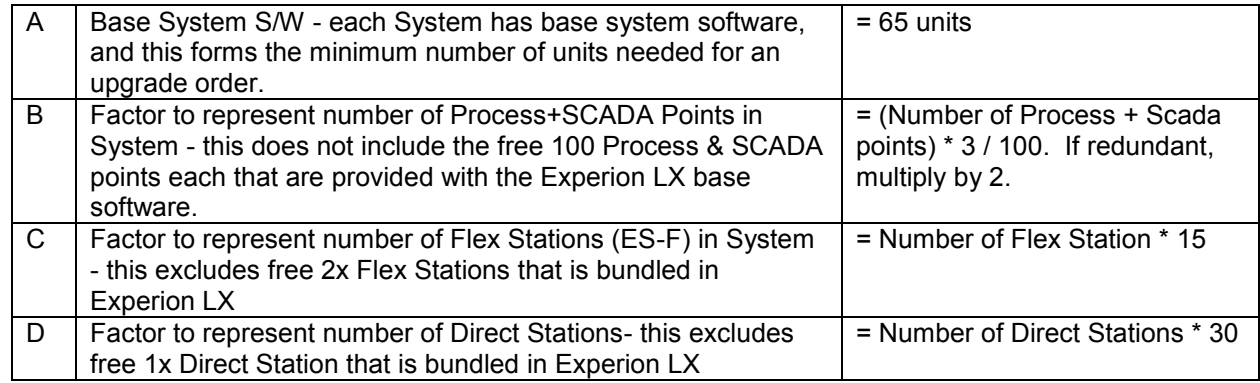

*Experion LX base software includes 100 Process, 100 SCADA points, 2xFlex Station and 1xDirect Station* 

#### The number of **Upgrade Units for an Experion LX eServer upgrade to R500 = A + B**, where:

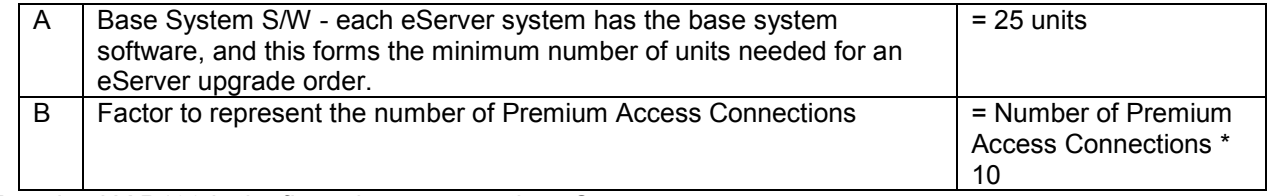

*Experion LX R120 is the first release supporting eServer.* 

The LX R500 configurator has been updated with upgrade unit calculations. Here are some examples.

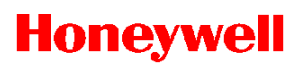

**Example 1-** Upgrade to Experion LX R500 system from Experion LX R110 system with 2100 Process and 600 SCADA points, 3xFlex Stations, 2xDirect Stations and Server redundancy

#### **Solution:**  A- 65 units

B- (2000+500)\* 3/100= 75= 75 \* 2 (Redundant system)= 150 units C- 1\* 15= 15 units D- 1\* 30= 30 units Total (65+150+15+30)= 260 upgrade units= **260 qty of LX-UPANR2** (upgrade from LX R110)

**Example 2-** Upgrade to Experion LX R500 system from Experion LX R120 non-redundant system, **eServer** base system and 3x Premium access license, 1200 Process and 500 SCADA points, 4xFlex Stations and 1xDirect Station

**Solution: LX Server system-**A- 65 units B- (1100+400)\* 3/100= 45 units C- 2\* 15= 30 units D- 0\* 30= 0 units Total (65+45+30+0)= 140 upgrade units= **140 qty of LX-UPANR1** (upgrade from LX R120) **LX eServer system-**A- 25 units B- 3\* 10= 30 units Total (25+30)= 55 upgrade units= **55 qty of LX-UPANR1** (upgrade from LX R120)

Total upgrade units needed for the project (LX Server and eServer combined)= **140+55=** 1**95 qty of LX-UPANR1**

## <span id="page-28-0"></span>**SERIES 8 I/O MODULES**

Series 8 is designed to meet critical process control needs. All Series 8 components have a unique look and feel. This new look allows for highly compact and customized installations.

The unique features of Series 8 I/O include:

- I/O Module and field terminations are combined in the same area. The I/O module is plugged into the I/O termination assembly (IOTA). This eliminates the need for a separate chassis to hold the electronics assemblies.
- Redundancy is accomplished directly on the IOTA without any external cabling or redundancy control devices but simply adding a second IOM to an IOTA. The only exception is the C300 controller, where a redundancy cable physically connects two C300 Controllers in a redundant configuration.
- Two level "detachable" terminals for landing the field wiring in the enclosure.
- Field power is supplied through the IOTA with no need for extra power supplies and the associated craft wired marshalling.

One of the unique features of Series 8 components is the look of the modules themselves. This new look has features to help facilitate the effective use of control hardware in a systems environment.

These features include:

- Vertical mounting of components to facilitate effective wiring. Vertical mounting allows for more effective wiring since most field wiring applications require entry from the top or bottom of the systems cabinet.
- Information "circle" that allows for a quick visual cue to draw the Maintenance Technician's eye to important status information.
- "Tilted" design allows for effective heat management within a cabinet enclosure. As Series 8 allows for very compact cabinet configurations, an effective heat management system is critical for high system availability.

## <span id="page-28-1"></span>**C300 CONTROLLER AND SERIES 8 I/O MODELS**

All C300 controller, Series 8 IOM and IOTA are available in Coated and Uncoated variants. The term 'Coated' stands for hardware with conformal coating material applied to electronic circuitry for protection against moisture, dust, chemicals, and temperature extremes. Coated IOM and IOTA are recommended when electronics must withstand harsh environments and need to have added protection.

As a quick reference, all the Series 8 Honeywell models starting with 8C denotes 'with Conformal Coating' and the models starting with '8U' denotes non-conformal coated hardware.

### <span id="page-28-2"></span>*C300 Controller*

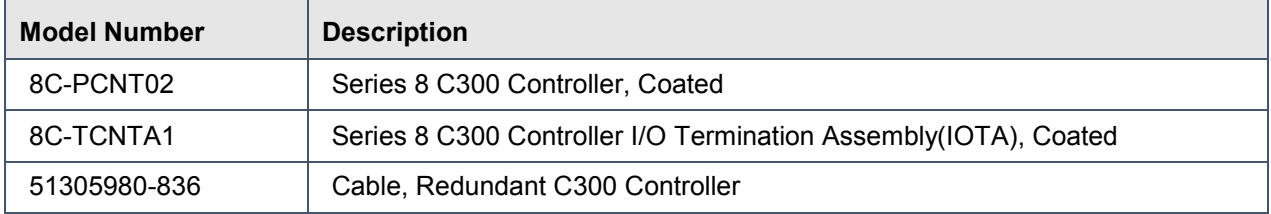

# **Honeywell**

## <span id="page-29-0"></span>*Coated Type S8 IOs*

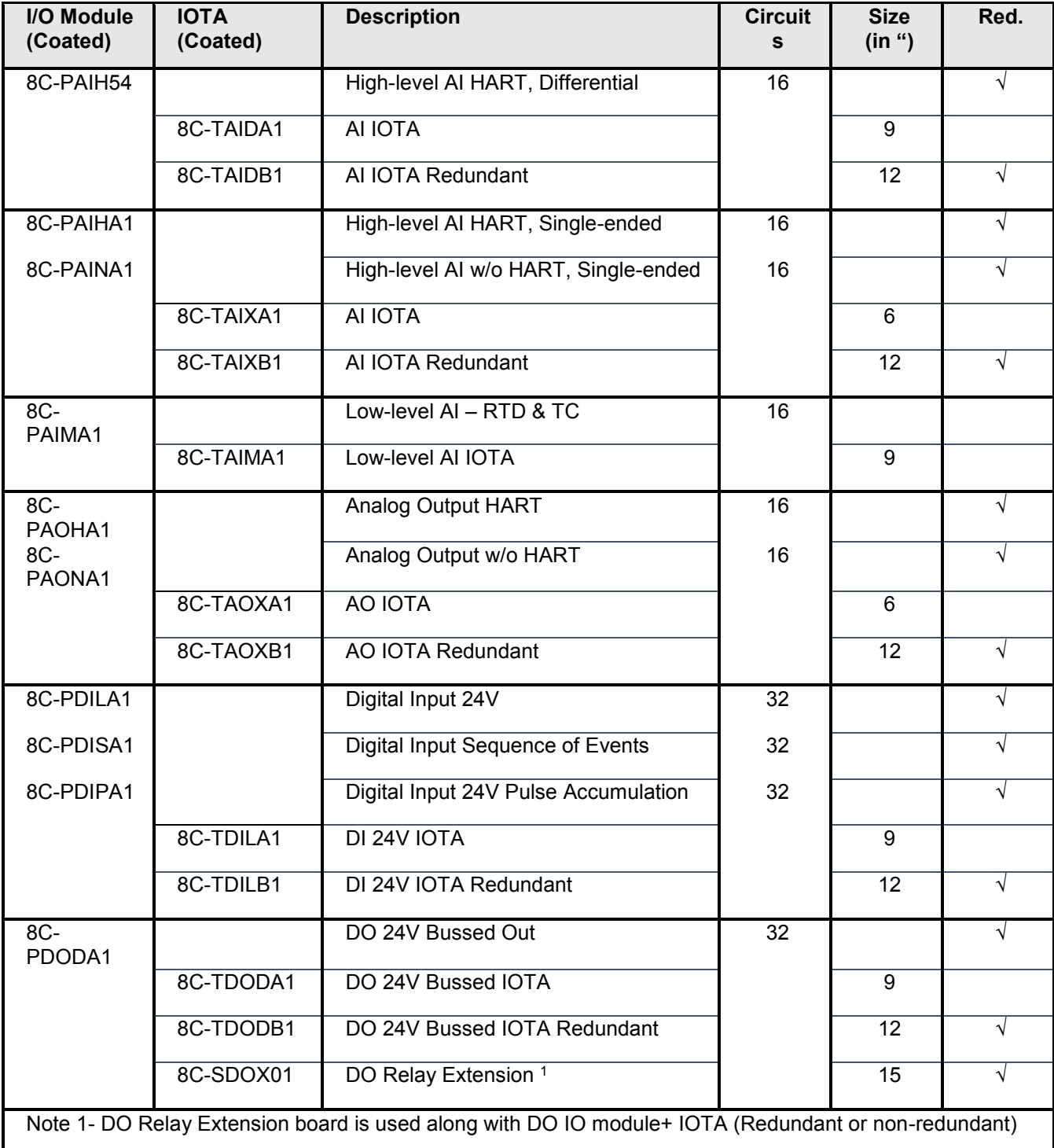

## <span id="page-30-0"></span>*Interfaces Modules*

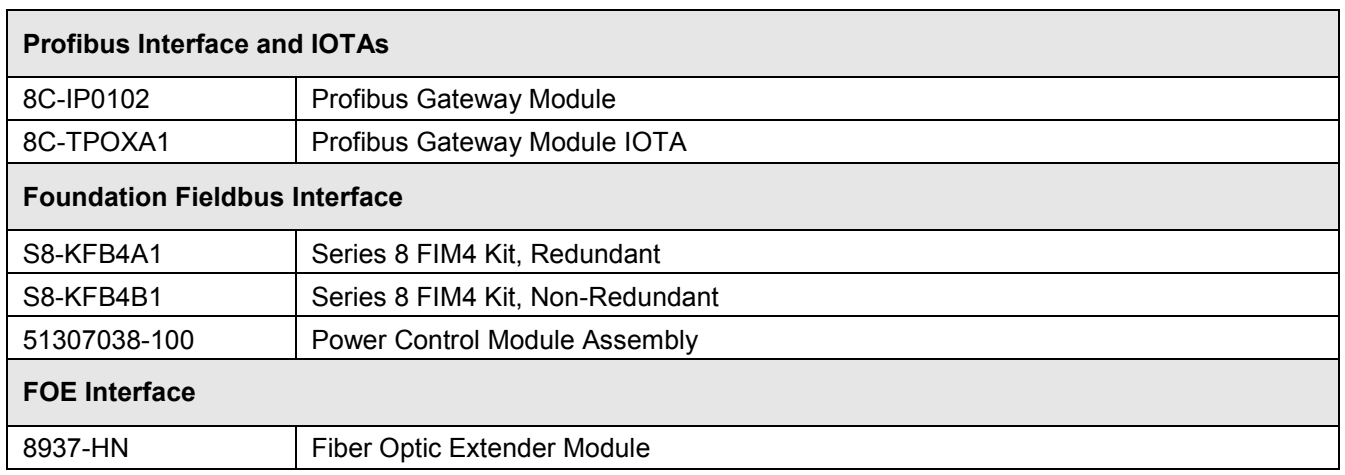

## <span id="page-31-0"></span>**DEMONSTRATION HARDWARE AND SOFTWARE**

The demonstration kit consists of the series 8 controller and I/O hardware kit and the Experion LX demonstration software set. A complete demonstration software order requires ordering of all of the following models in the indicated quantities. The demonstration software is a full Experion System but limited 5 hour runtime. It does not require a license dongle and the Demonstration systems are not for sale to end users.

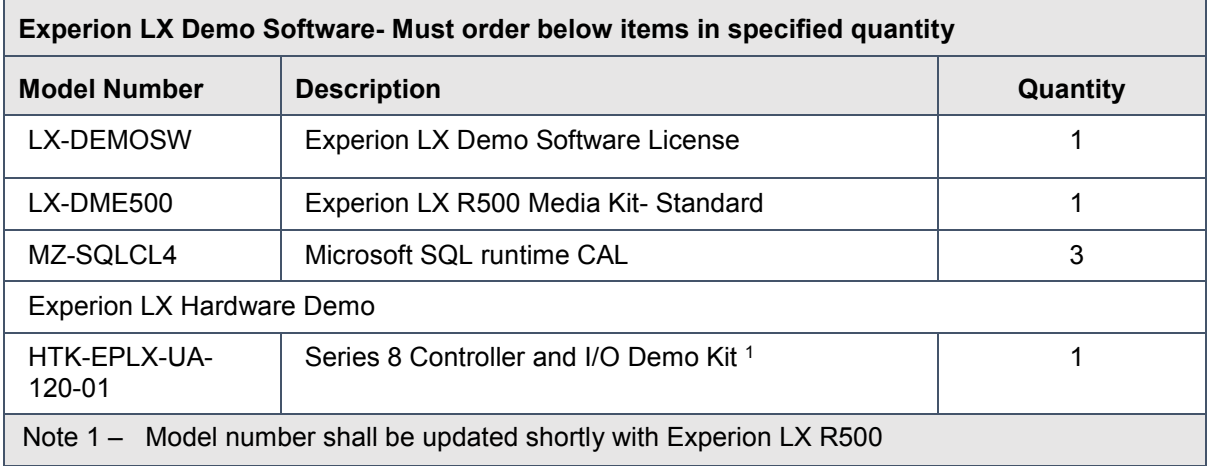

Notes:

1) All Software orders require a Siebel number for order entry

2) Demo Software and Hardware Kit are for sales purposes and are not available for resale to an End User

3) Demo Software has a 5 hour run-time; no dongle required

4) Development System Software is for use by System Integrators

5) Contains a Redundant C300 controller, HLAI HART, AO HART, DI and DO Modules and IOTAs

For reference the demonstration software system includes the following feature set:

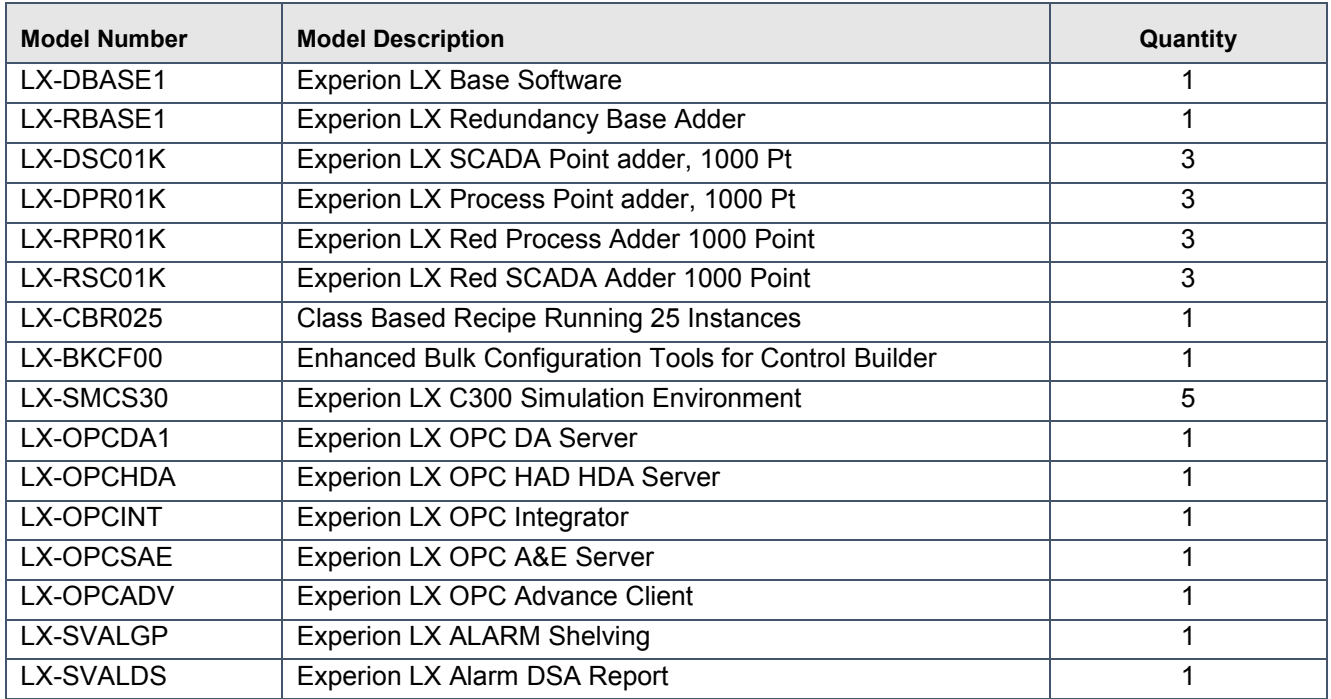

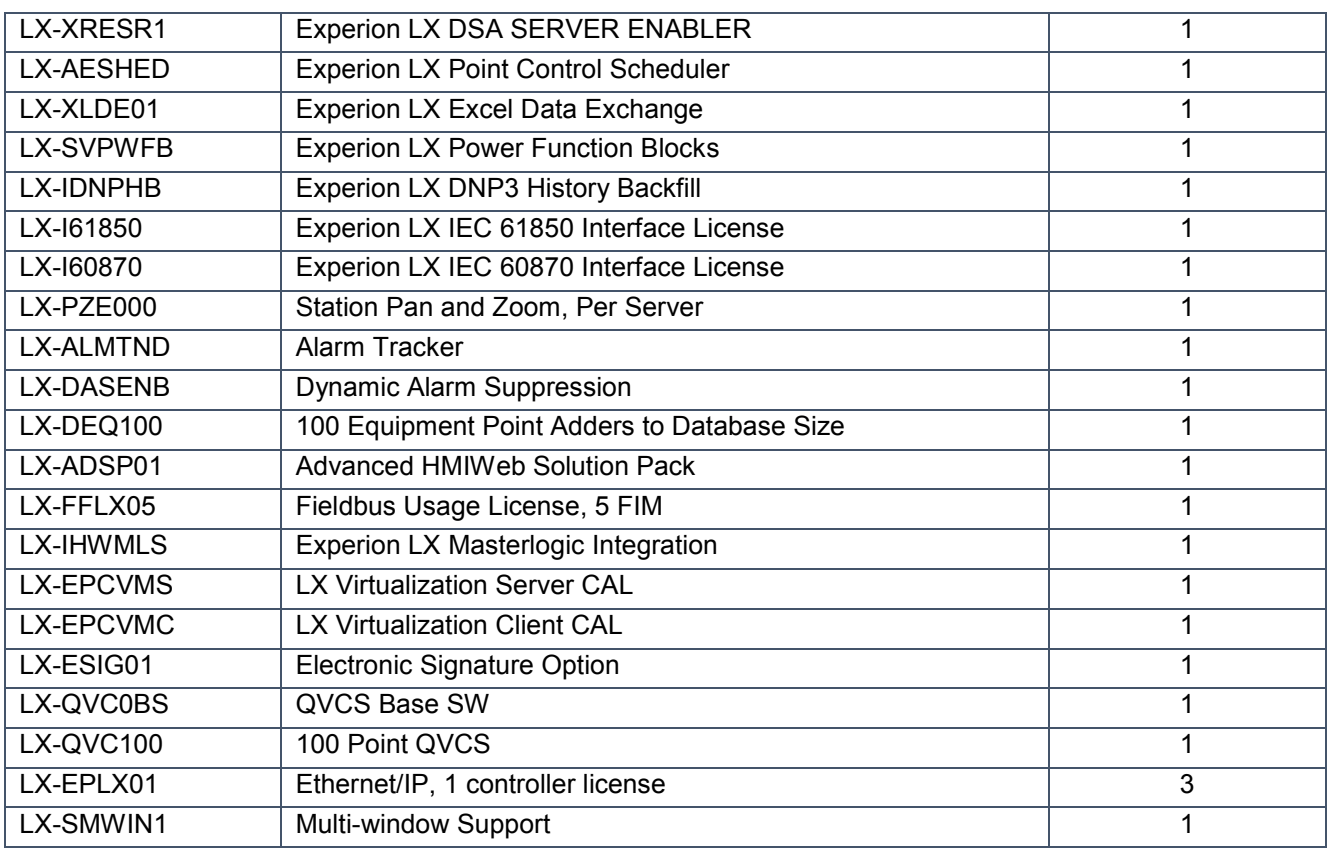

## <span id="page-32-0"></span>**DEVELOPMENT SOFTWARE**

The Development Software package is for use by System Integrators who will be building and delivering the systems. A complete Development Software order requires ordering of all of the following models in the quantities indicated.

The Development system is a full system with all options turned on and a run time of one year. This will be provided to SIs as their development system and is not for resell to customers. This will not show up on our price list but will be an internal item that will be authorized by our channel team once the contract is in place with the channel partner. Contracts with SIs are an annual agreement, if not renewed then the development software is deactivated.

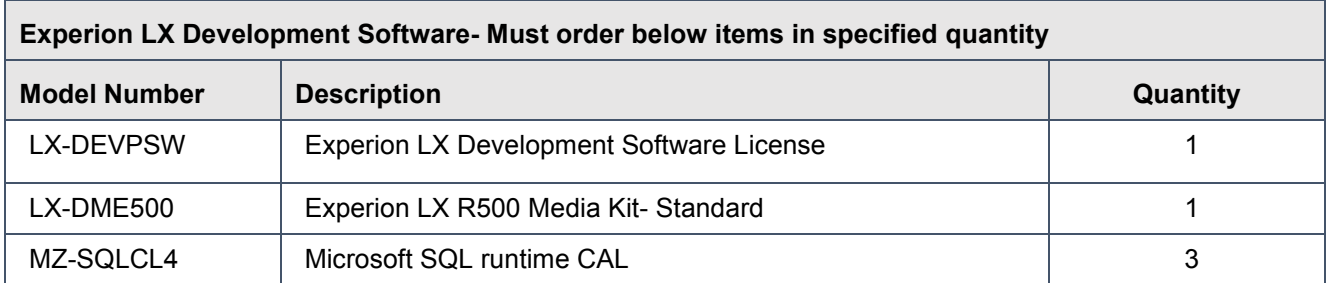

For reference the Development software system runs on a Server and includes a Base Software with 10,000 Process pts and 50,000 SCADA pts licenses and the following feature set:

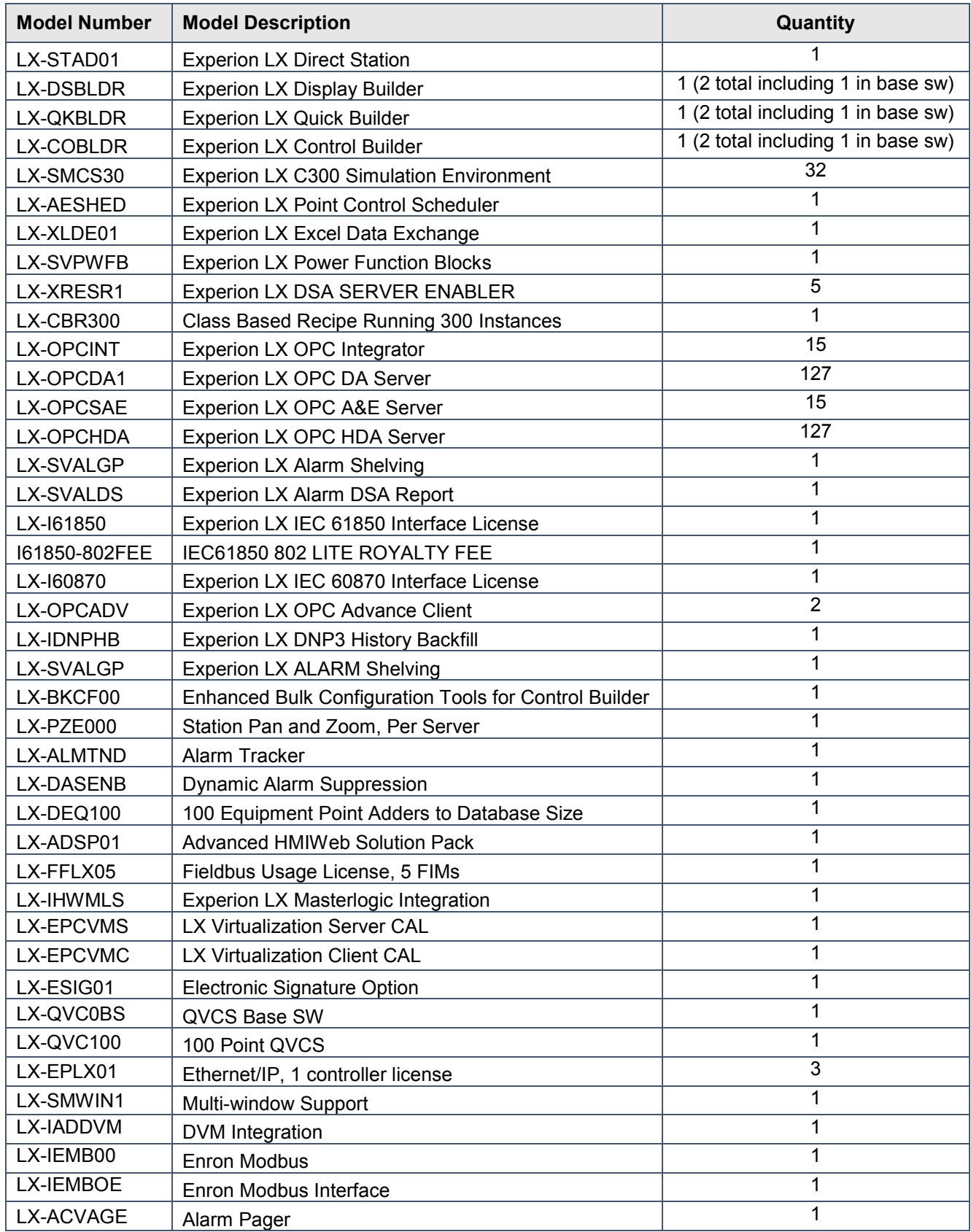

# *ANNEXURE 1- EXPERION BATCH MANAGER*

<span id="page-34-0"></span>Experion Batch Manager (EBM) is the name given to a combination of Experion features applied to batch processes. The same features can be used for the execution of procedures in continuous processes and is called Procedural Operations. Customers use different terminologies between these segments and so different names are required. For further detail on EBM terminology refer to the EBM User Guide or Specification.

S88 is the ISA standard for structure and terminology in batch processes and products. It is universally used by end users, vendors and consultants in designing and licensing batch systems. Some knowledge of S88 is useful when estimating Batch Manager.

Minimum system configuration for EBM consists of:

1 x Experion Process Server

- 1 x CEE controller with Series 8 C300
- 1 x Control Builder license

Two sets of batch types are available in Experion for instance based and class based recipes respectively. For plants with multiple sets of identical equipment customers with new Experion systems are likely to use class based recipes to reduce configuration and maintenance effort.

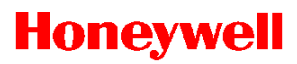

## **Typical Batch Plant**

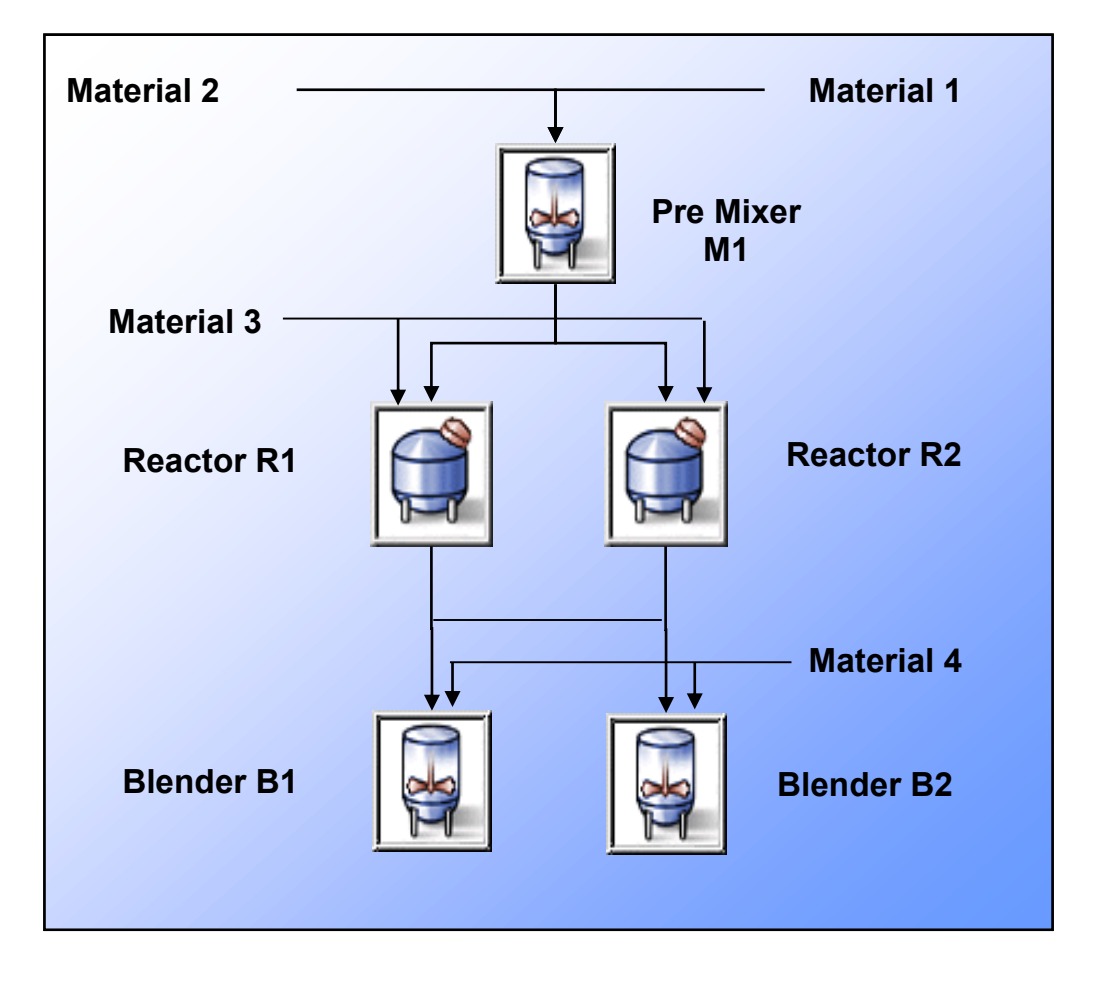

S88 defines this as a Process Cell which is made up of Units M1, R1, R2, B1 and B2. Materials 1 and 2 are mixed in M1 then transferred to R1 or R2 where material 3 is added and a reaction takes place. The product is then transferred to B1 or B2 where material 4 is added. The final product is transferred to storage.

S88 structures recipes into 4 hierarchical layers, Procedure, Unit Procedure, Operation and Phase. A Procedure for this example would consist of 3 Unit Procedures one for each of Mixer, Reactor and Blender. Each unit procedure may be made up of a number of Operations in the case of the pre-mixer these are Mix and Transfer. Each Operation is made up of a number of Phases for the Mix operation these are Agitate, Add Mat 1 and Add Mat 2. Each product produced will have a different recipe. For this example there are say 5 different products.

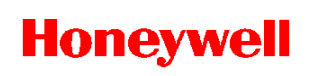

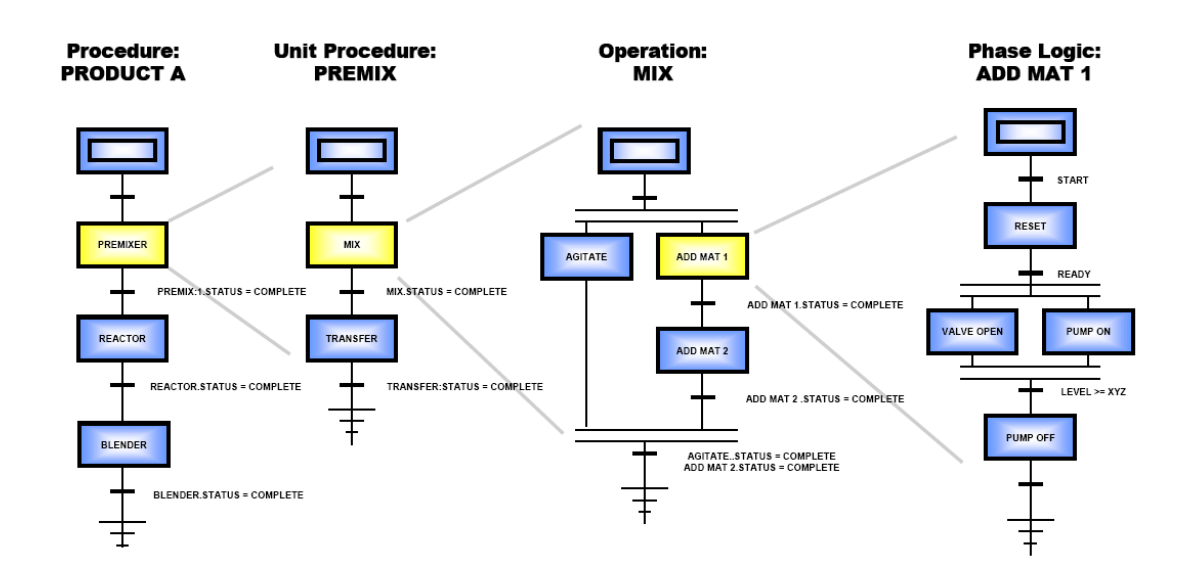

#### **Example 1 - Using Instance Based Recipes**

Before Experion LX R120, EBM systems used Recipe Control Modules (RCM's) and SCM's for all batch functions. An RCM executes in a CEE and is permanently configured in the CEE.

Here is a simplified Batch Plant for 4 PVC Autoclaves making 5 different recipes grades 1101 to 1105:

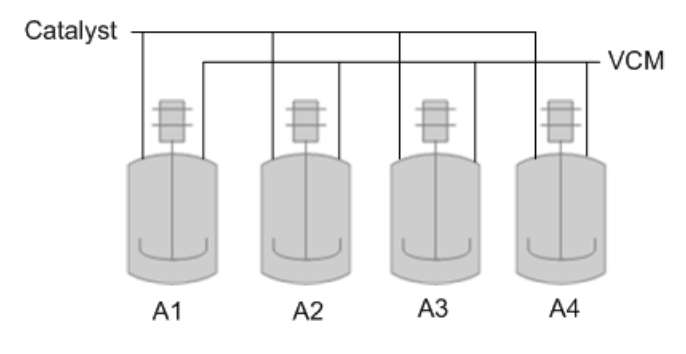

#### **Example 1 Batch Manager Layout**

In S88 terms this plant has 4 batch units: A1 to A4, phases shared between autoclaves for Catalyst/VCM and phases dedicated to each autoclave for heating and agitator.

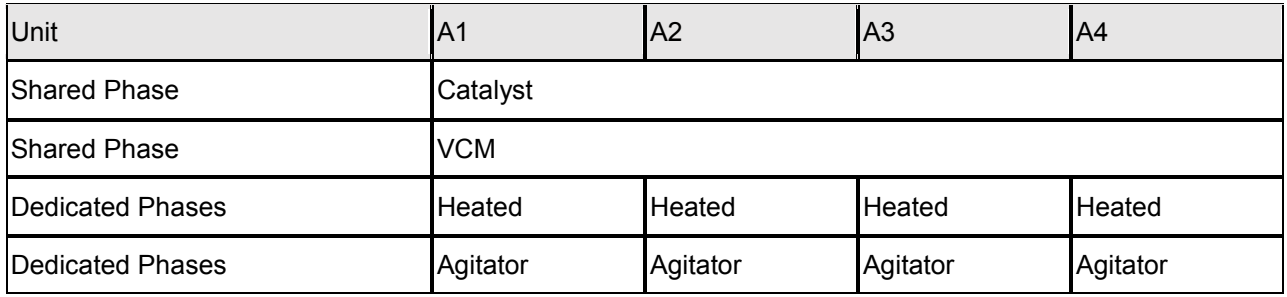

For each product a unit procedure RCM is configured made up of 2 operation RCM's (Fill and React) which are in turn made up of phases. In Experion each phase is an SCM. The diagram below shows the unit procedure RCM for recipe 1101. This would again be repeated for 4 autoclaves and the recipes 1101 to 1105 so a total of 20 unit procedures are configured

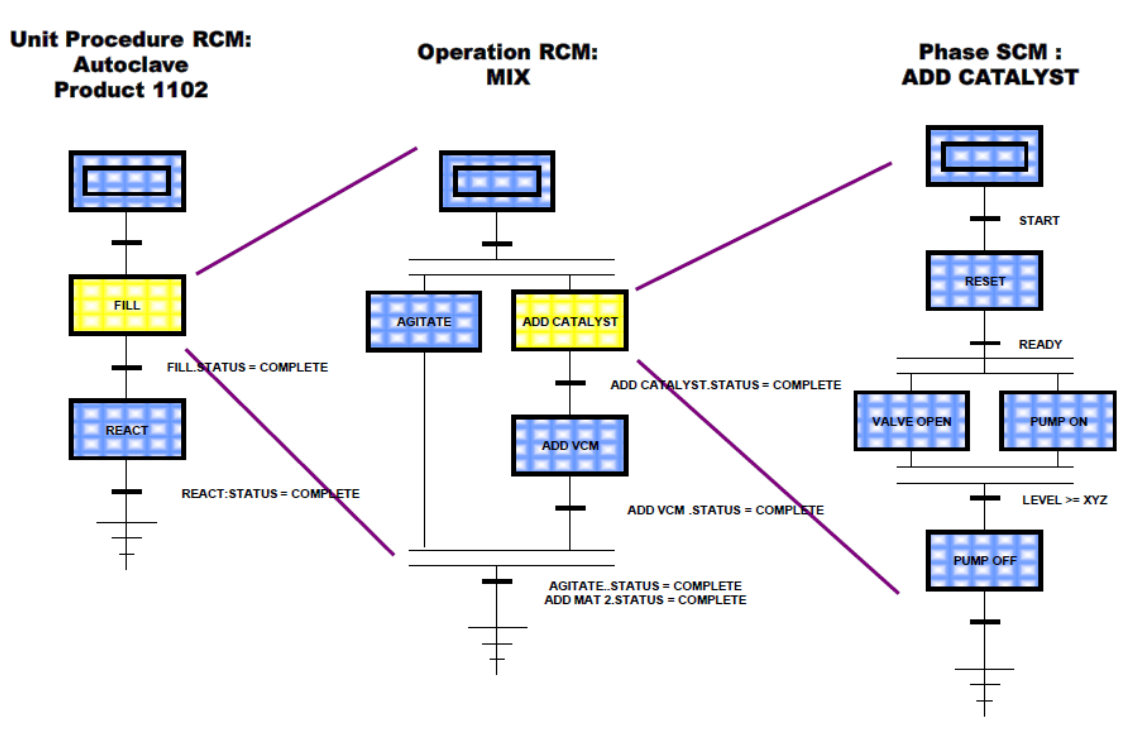

#### **Estimating Example 1 Licenses**

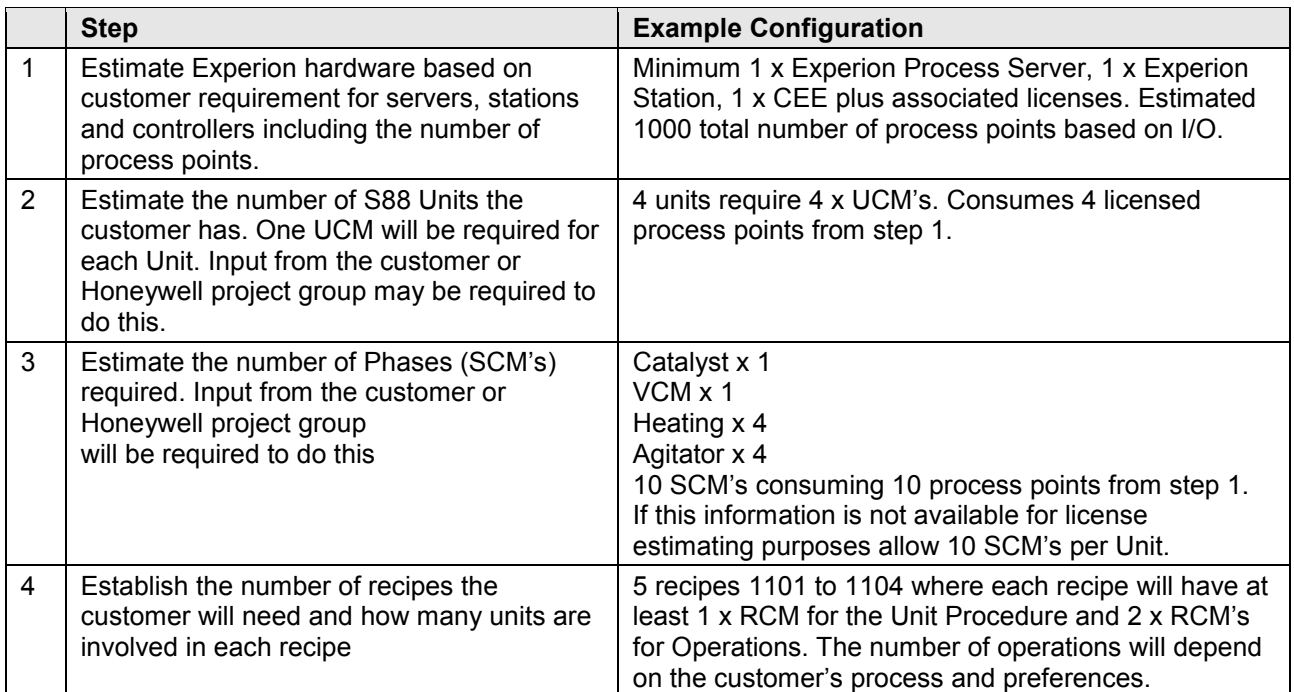

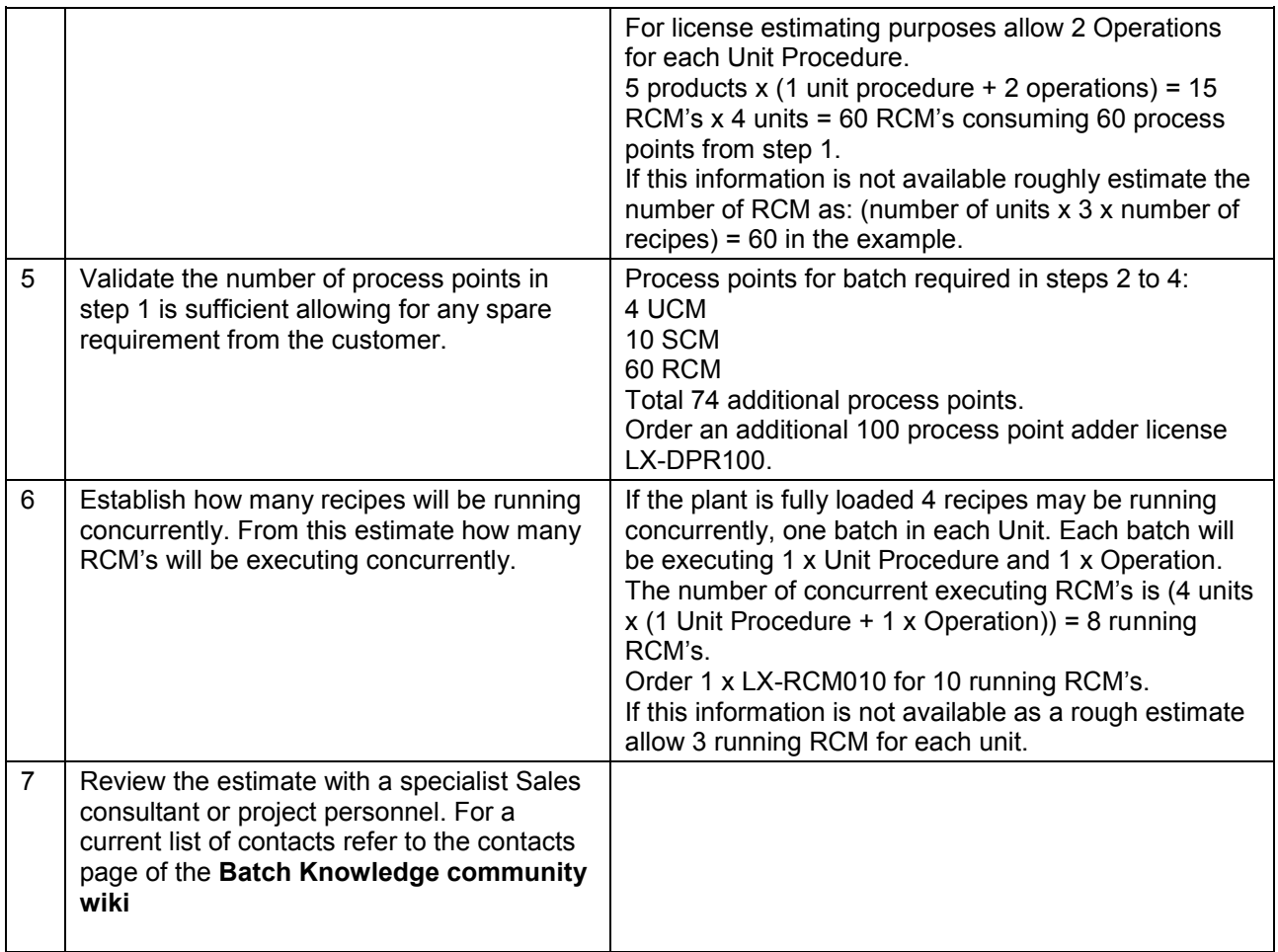

#### **Example 1 - using Class Based Recipes**

In example 1 one batch requires only one unit and there are 5 products. This means 5 unit procedure RCM's have to be configured and maintained for each unit, one for each product. This also means that a batch has to be complete before the next can be started possibly causing operational delays. These problems increase when plant configuration means one batch requires multiple units and are resolved by the use of Class Based Recipes.

Class Based Recipes use the same S88 structure but do not normally use static RCM's. Instead of an RCM a Master Recipe (MR) is configured for each product in the example 1. A MR is configured in a CEE and resides permanently in that CEE. When a batch is set up by the operator in the batch summary or other display a Control Recipe (CR) is created from the MR in the same CEE. The operator can select the Autoclave they wants to use (A1 to A4) and assigns it to the batch/CR they have created. They can queue up as many batches as he wants at the start of a day or shift limited only by the CEE resources. The control recipe is transient and resides in the CEE only until the batch is removed from the batch summary display.

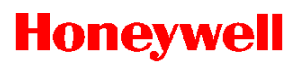

## **Estimating Example 1 - Licenses Class Based Recipes**

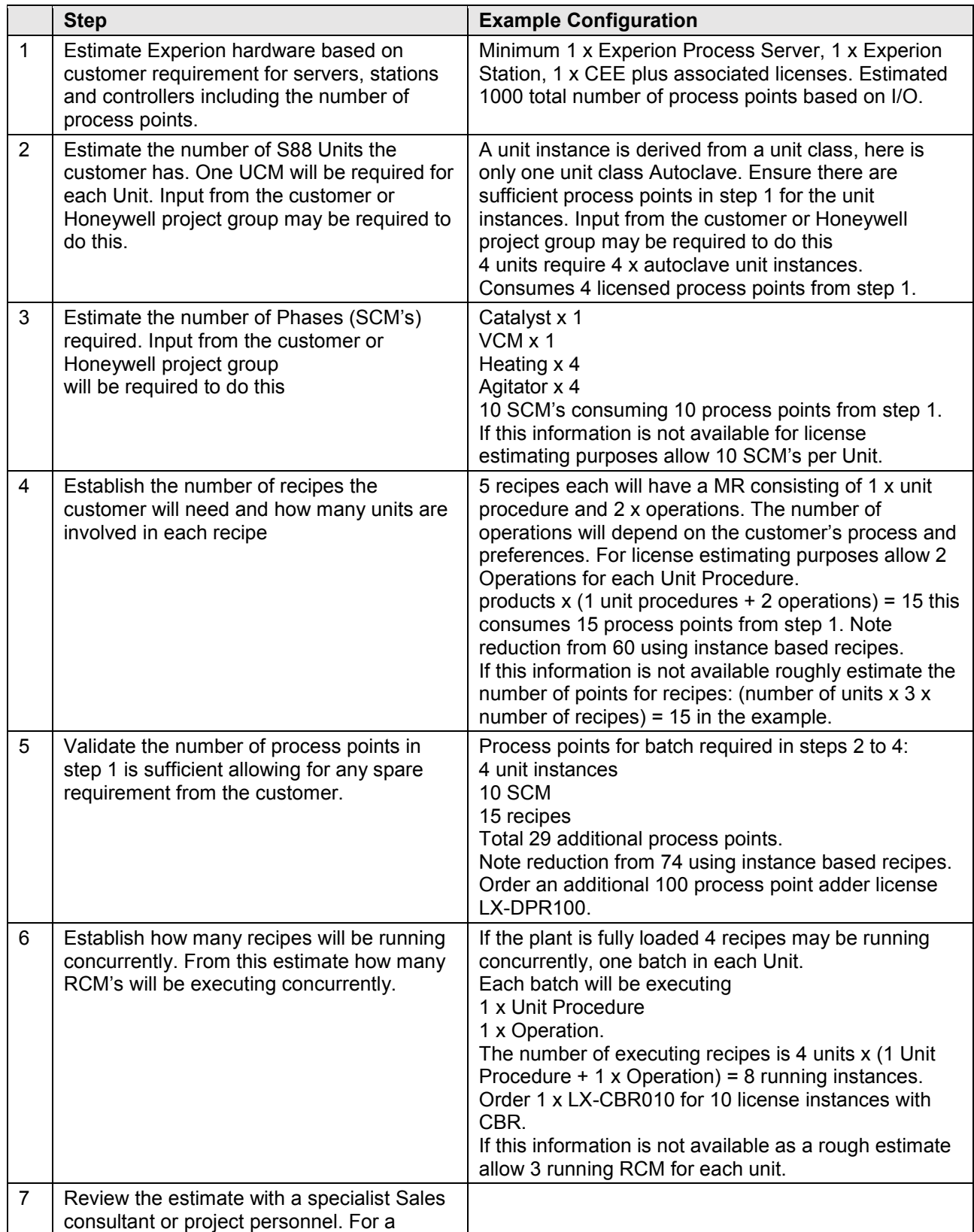

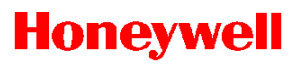

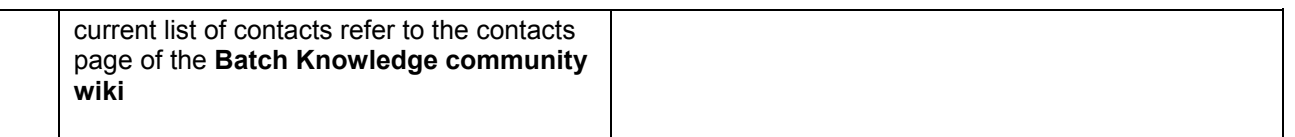

## **Example 2 - using Class Based Recipes**

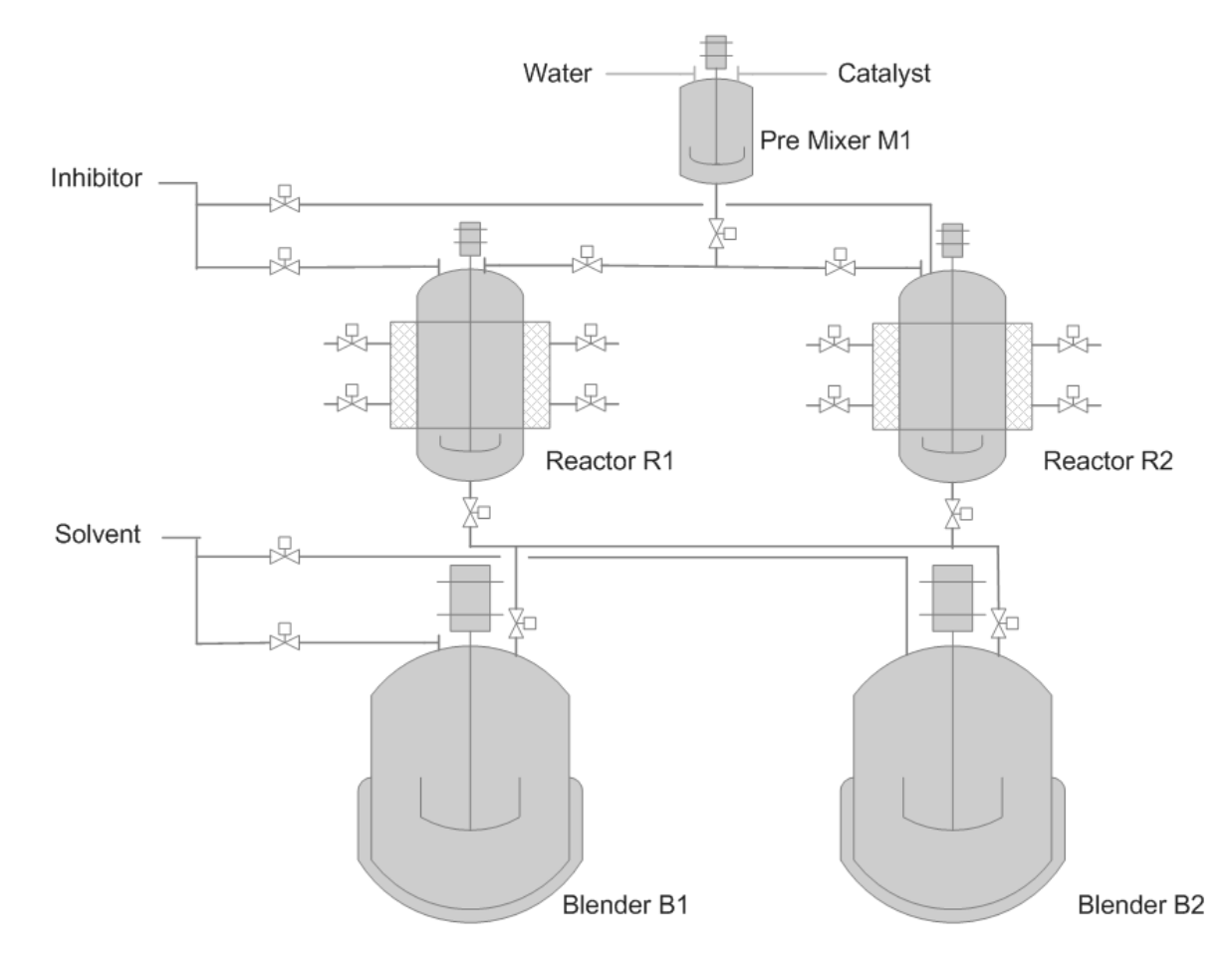

Example 2 is a resin plant made up of Units M1, R1, R2, B1 and B2. Catalyst and water are mixed in M1 then transferred to R1 or R2 where heating takes place. When a reaction has taken place inhibitor is added. The product is then transferred to B1 or B2 where Solvent is added. The final product is transferred to storage. This example is complex to automate using RCM's and class based recipes offer significant benefits. S88 structures recipes in example 2 into 4 hierarchical layers (one more than the PVC example); Procedure, Unit Procedure, Operation and Phase. A Procedure for this example would consist of 3 Unit Procedures one each for Mixer, Reactor and Blender. Each unit procedure may be made up of a number of Operations. In the case of the Reactor these are Reaction and Transfer. Each Operation is made up of a number of Phases for the Mix operation these are Agitate, Heat and Inhibitor. Each product may have a different master recipe. For this example there are 8 different products 1210 to 1208. There are 3 equipment unit classes Mixer, Reactor and Blender. There is a single instance of the Mixer Class M1, 2 instances of Reactor R1 and R2, Blender B1 and B2.

The following phases are configured as "functions" which normally correspond to a phase. The same phase can be shared between equipment for example Inhibitor and Solvent. Functions are mapped to specific tags for the unit instance that is selected by the operator when the batch is executing.

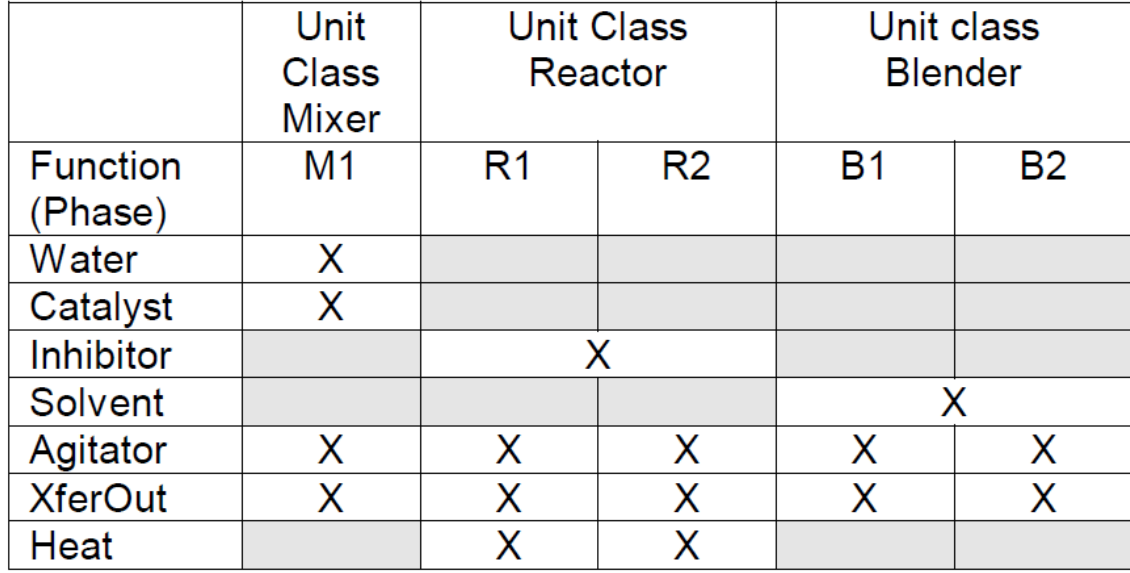

A master recipe is configured by linking functions together to build Procedures, Unit Procedures, and Operations. At batch creation the operator selects the unit to use, starts the batch and the recipe uses the tags mapped to the unit selected. This reduces the number of recipes which have to be built and maintained compared with RCM recipes.

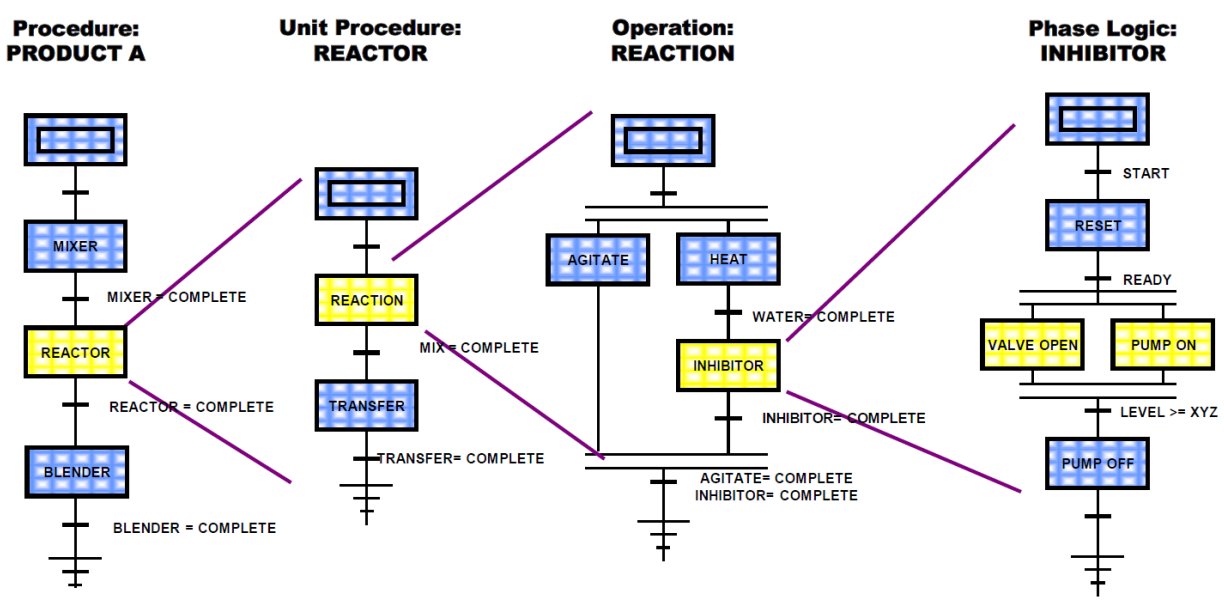

In this example the class based master recipe for Product A consists of 1 x Procedure, 3 x Unit Procedures, 2 x Operations and the phases shown. The Operator can select either reactor or blender based on plant priorities.

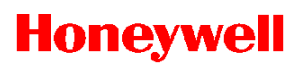

## **Estimating Example 2 - Licenses Class Based Recipes**

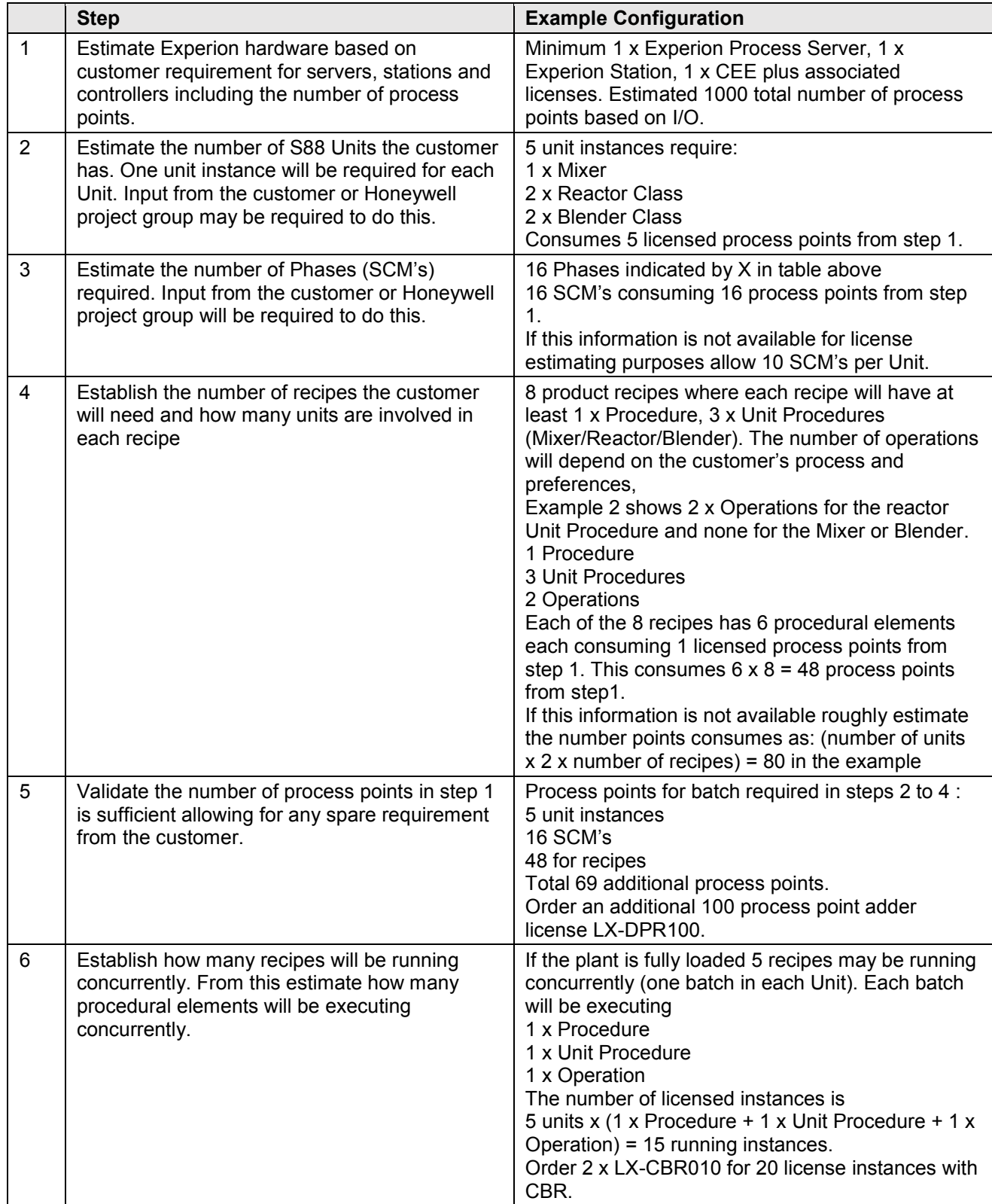

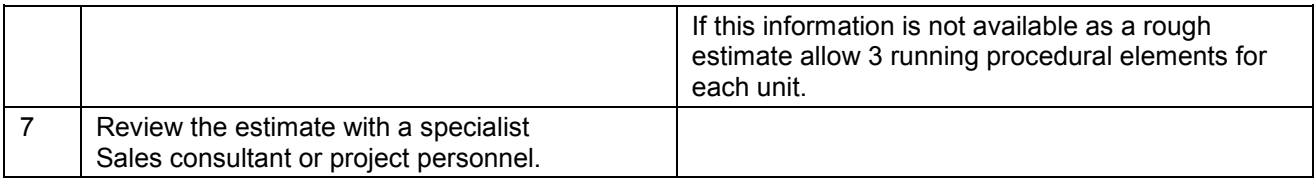

#### **Comparing Class Based & Instance Based Recipes**

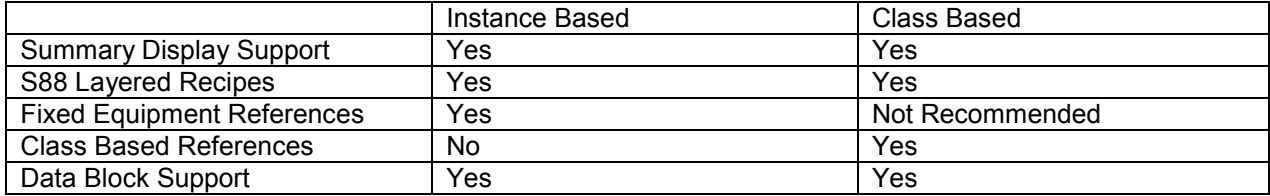

#### **Recipe Builder**

Recipe Builder provides a subset of the functionality available in Control Builder for the building of recipes only. For license purposes Recipe Builder is treated as an instance of Control Builder. Recipe builder can be started without starting the configuration studio first.

Like control Builder, Recipe Builder can be installed on any client PC with the appropriate specification. There is no specific license for Recipe Builder. Order sufficient Control Builder Client Licenses LX-COBLDR for the sum of Control Builder and Recipe Builder stations required.

# *ANNEXURE 2- EXPERION VIRTUALIZATION SOLUTION*

<span id="page-44-0"></span>Virtualization emulates the various layers of a typical computing environment. Through a process of abstraction, it removes many of the limitations experienced when dealing directly with these layers.

In the context of process control systems, many of today's manufacturers require separate servers to support different applications. Virtualization allows a single server to simultaneously run multiple operating systems and applications. It does this while insulating these virtual machines from the underlying hardware and also from each other. Virtualization also encapsulates these virtual machines in a single set of files that can be moved to different locations or duplicated, thereby allowing new machines to be generated with ease.

By combining virtualization with Experion LX, Honeywell users can optimize their industrial control applications. Virtualization enables plants to:

- Reduce PC hardware requirements
- Reduce the frequency and impact of operating system and hardware changes
- Simplify overall system management
- Improve availability, reliability and disaster recovery

The Virtualization Infrastructure is the software that virtualizes the physical hardware and presents to one or more Experion Nodes a "virtual machine" that each has a standardized set of virtual devices, referred to as virtual hardware.

In addition to providing all of the above benefits when Experion applications are run virtualized, Honeywell also provides a Backup Control Center solution based around VMware's Site Recovery Manager Solution that provides a highly flexible disaster recovery solution for control centers.

Note that the information below is correct at the time of writing; however the virtualization wiki is the primary reference for this information. This content will no longer be actively maintained. If this information at any point contradicts the wiki, the wiki should be considered correct. Text in blue below will take you to the key wiki pages Virtualization Wiki can be found at<https://acswiki.honeywell.com/display/acsHPSkcVirtual/Home>

#### *Software*

The Virtualization Infrastructure software that Honeywell HPS ships is VMware's vSphere 6.x. HPS supplies 3 different types of VMware Hypervisor product along with Site Recovery Manager for our BCC Solution. Click on the hyperlinks below for further information.

vSphere Essentials Plus

- This package will s upport the vast majority of virtualization projects.
- Sold with support for up to 3 physical computers
- Default choice

vSphere Standard

- Designed for larger solutions that require more than 3 hosts
- Required for our Backup Control Center Solution
- Sold on a per CPU socket basis.
- Must be sold with vCenter Standard

Site Recovery Manager Used for Experion's Backup Control Center solutions

More details can be found at- Software:

<https://acswiki.honeywell.com/display/acsHPSkcVirtual/Estimating+VMware+Licensing+Requirements> Hardware:

<https://acswiki.honeywell.com/display/acsHPSkcVirtual/Virtualization+Hardware+Components+Overview>

# *ANNEXURE 3- EQUIPMENT POINT COUNT EXAMPLE*

#### <span id="page-45-0"></span>**Point Count Example 1:**

The customer requires 1,125 points implemented in C200/C200E controllers. Additionally, the server will interface with several PLCs that will contain an additional 5,300 points. To accomplish this, you will order the Database Base Software (EP-DBASE1) and a complement of adders for Process points and SCADA points. Specifically, a quantity of one (1) EP-DPR01K and a quantity of one (1) EP-DPR100 (the Database Base Software includes 50 Process points that will cover the remaining 25 points in the C200/C200E controllers) will cover the necessary Process points. A quantity of one (1) EP-DSC05K and a quantity of three (3) EP-DSC100 will cover the necessary SCADA points.

#### **Point Count Example 2: (using Equipment)**

The customer has 150 wellheads all using the same Equipment template called 'Wellhead1'. Each wellhead uses 50 SCADA points therefore the template 'Wellhead1' includes 50 SCADA points. When built, 150 Wellheads will consume 150 Equipment Points and 7,500 SCADA points. To accomplish this with a redundant server, (see redundancy license details below), you will order the Database Base Software (EP-DBASE1), and the Redundancy Base Software (EP-RBASE1), plus:

- SCADA points: one (1) by EP-DSC05K, one (1) by EP-DSC02K, five (5) by EP-DSC100, (total of 7,500 points: May be more efficient to order 10,000 points instead);
- SCADA point redundancy: one (1) by EP-RSC05K, one (1) by EP-RSC02K, five (5) by EP-RSC100;
- **Equipment points: two (2) by EP-DEQ100**

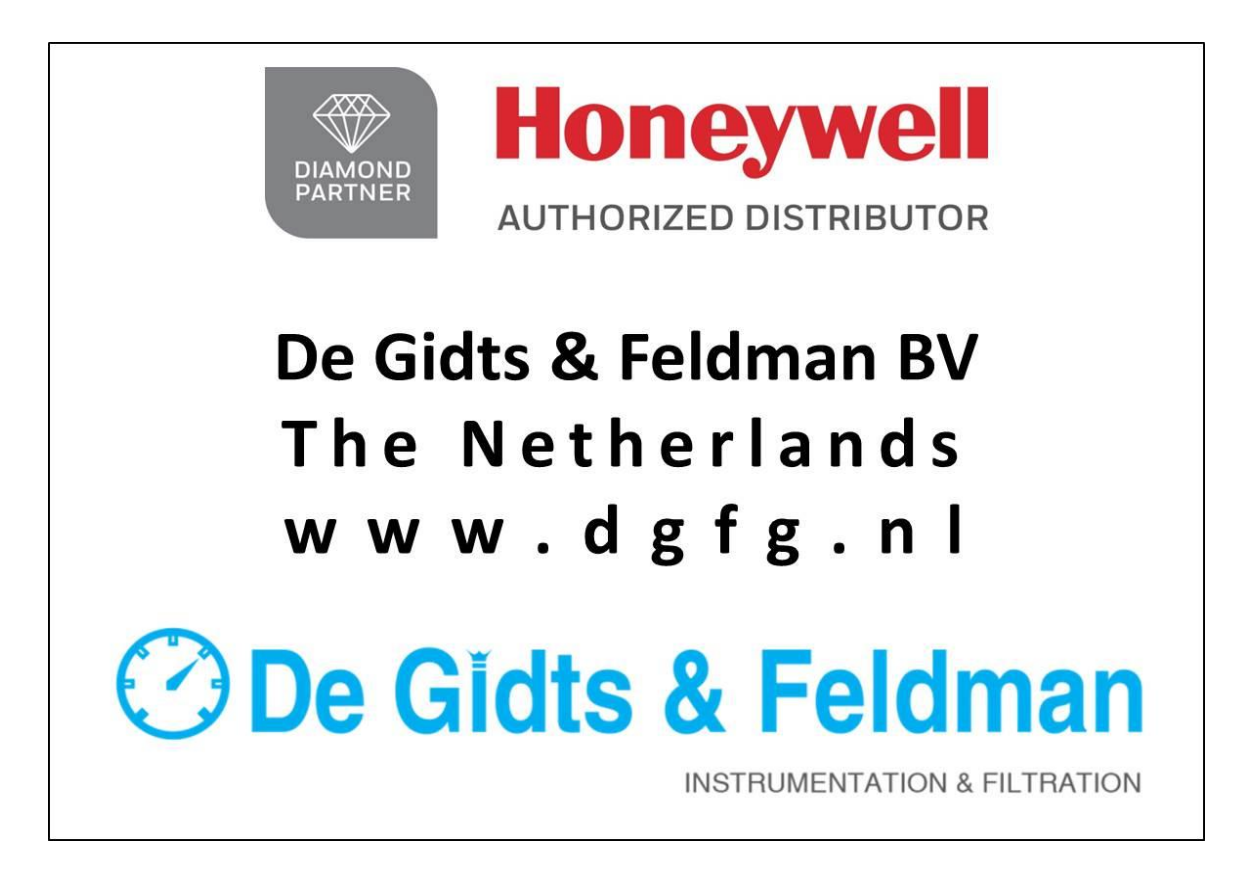